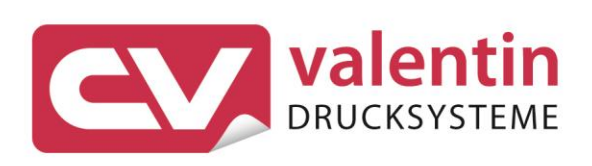

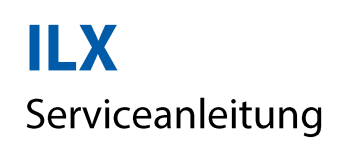

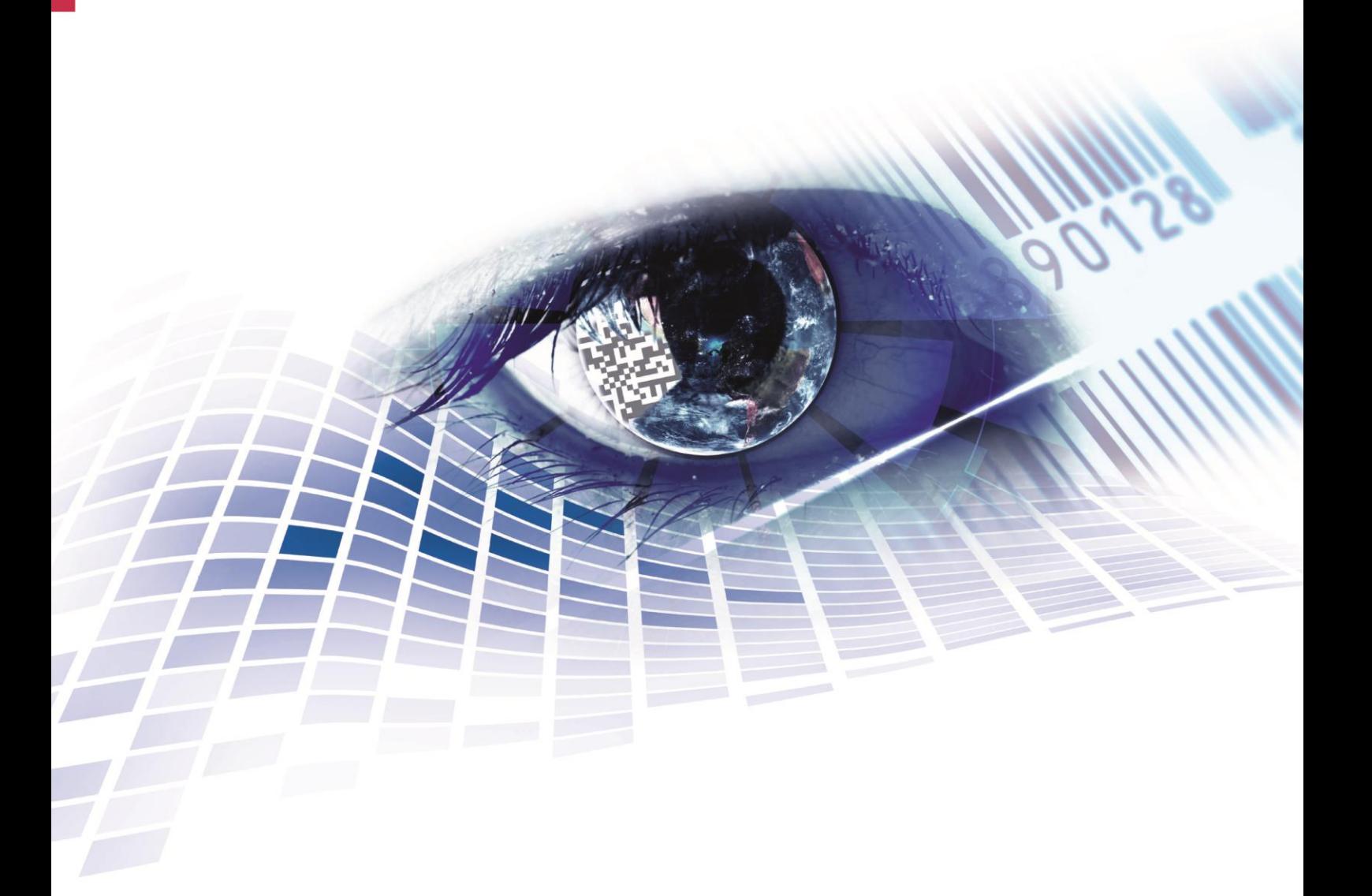

Quality . Tradition . Innovation

Copyright by Carl Valentin GmbH / 7974021A.0816

Angaben zu Lieferung, Aussehen, Leistung, Maßen und Gewicht entsprechen unseren Kenntnissen zum Zeitpunkt des Drucks.

Änderungen sind vorbehalten.

Alle Rechte, auch die der Übersetzung, vorbehalten.

Kein Teil des Werks darf in irgendeiner Form (Druck, Fotokopie oder einem anderen Verfahren) ohne schriftliche Genehmigung von Carl Valentin GmbH reproduziert oder unter Verwendung elektronischer Systeme verarbeitet, vervielfältigt oder verbreitet werden.

Durch die ständige Weiterentwicklung der Geräte können evtl. Abweichungen zwischen der Dokumentation und dem Gerät auftreten. Die aktuelle Version ist unter www.carl-valentin.de zu finden.

#### **Warenzeichen**

Alle genannten Marken oder Warenzeichen sind eingetragene Marken oder eingetragene Warenzeichen ihrer jeweiligen Eigentümer und ggf. nicht gesondert gekennzeichnet. Aus dem Fehlen der Kennzeichnung kann nicht geschlossen werden, dass es sich nicht um eine eingetragene Marke oder ein eingetragenes Warenzeichen handelt.

Drucksysteme der Carl Valentin GmbH erfüllen folgende Sicherheitsrichtlinien:

**CE** EG-Maschinenrichtlinie (2006/42/EG) EG-Niederspannungsrichtlinie (2006/95/EG) EG-Richtlinie Elektromagnetische Verträglichkeit (2004/108/EG)

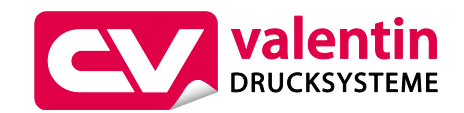

#### **Carl Valentin GmbH**

Internet

Postfach 3744 78026 Villingen-Schwenningen Neckarstraße 78 – 86 u. 94 78056 Villingen-Schwenningen

Phone Fax +49 (0)7720 9712-0 +49 (0)7720 9712-9901 E-Mail info@carl-valentin.de

www.carl-valentin.de

# Inhaltsverzeichnis

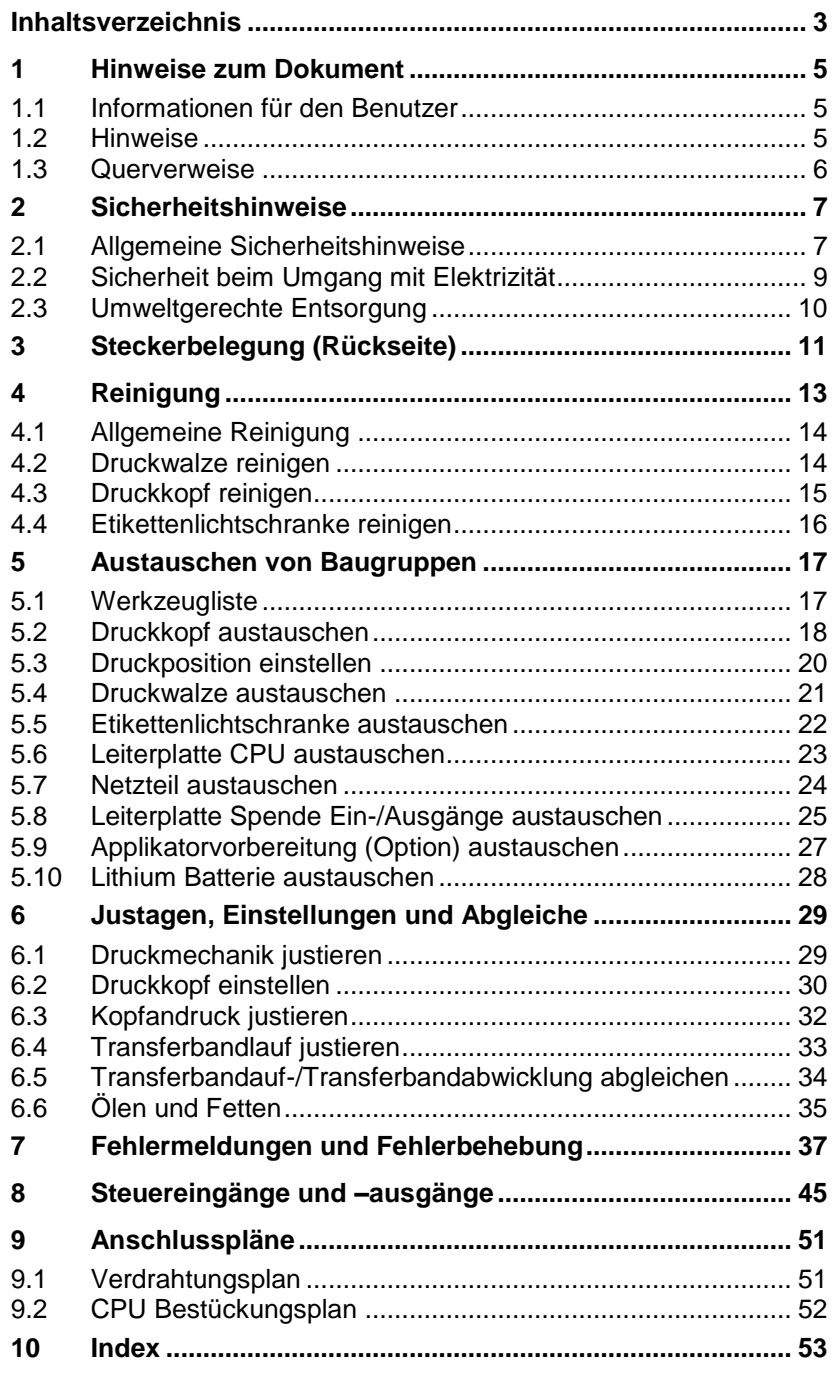

# **1 Hinweise zum Dokument**

### **1.1 Informationen für den Benutzer**

Dieses Service Handbuch ist für das qualifizierte Service- und Wartungspersonal vorgesehen.

Es enthält technische Informationen die sich auf die Hardware und den mechanischen Teil des Drucksystems 56/8 und 54/12 beziehen.

Informationen über die Bedienung des Drucksystems finden Sie in unserem Bedienerhandbuch.

Falls ein Problem auftritt, das mit Hilfe des Service Handbuchs nicht gelöst werden kann, wenden Sie sich an Ihren zuständigen Händler.

# **1.2 Hinweise**

Grundlegende Informationen und Warnhinweise mit den dazugehörigen Signalwörtern für die Gefährdungsstufe sind in dieser Betriebsanleitung folgendermaßen gekennzeichnet:

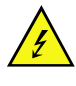

**GEFAHR** kennzeichnet eine außerordentlich große, unmittelbar bevorstehende Gefahr, die zu schweren Verletzungen oder sogar zum Tod führen kann.

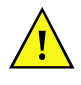

**WARNUNG** bezeichnet eine möglicherweise bestehende Gefahr, die ohne hinreichende Vorsorge zu schweren Körperverletzungen oder sogar zum Tod führen könnte.

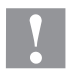

**VORSICHT** weist auf eine potenziell gefährliche Situation hin, die zu mittleren oder leichten Körperverletzungen oder zu Schäden an Sachgütern führen kann.

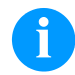

**HINWEIS** macht auf Ratschläge zur Erleichterung des Arbeitsablaufs oder auf wichtige Arbeitsschritte aufmerksam.

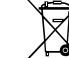

Tipps zum Umweltschutz.

- Handlungsanweisung
- \* Optionales Zubehör, Sonderausstattung
- Datum Darstellung des Displayinhalts

**Hinweise zum Dokument ILX Serie** 

# **1.3 Querverweise**

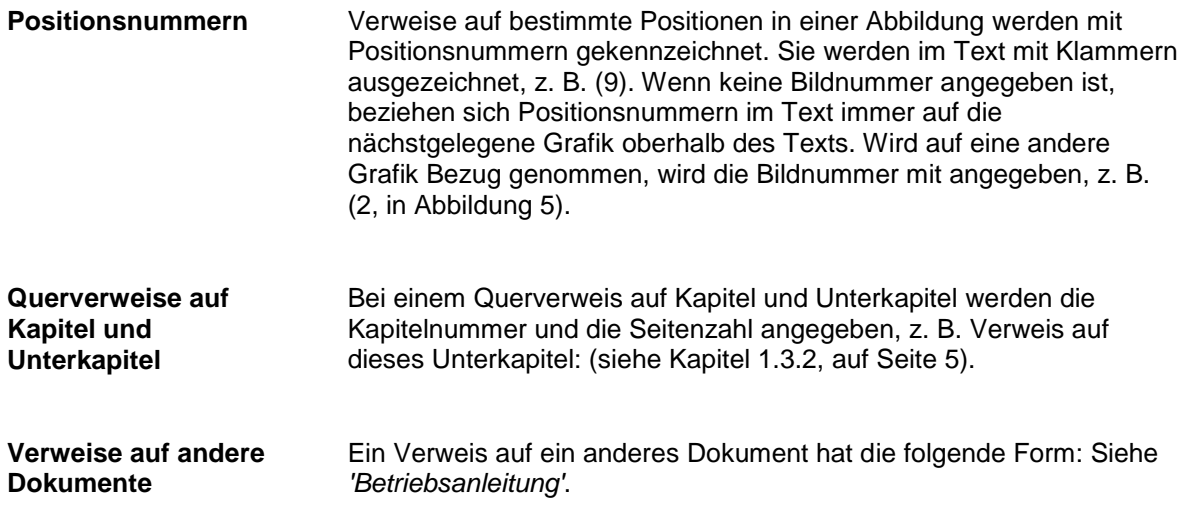

**Arbeitsplatz und Arbeitsweise**

# **2 Sicherheitshinweise**

### **2.1 Allgemeine Sicherheitshinweise**

- $\implies$  Umgebung des Geräts während und nach der Wartung sauber halten.
	- Sicherheitsbewusst arbeiten.
- $\implies$  Demontierte Geräteteile während der Wartungsarbeiten sicher aufbewahren.

**Kleidung**

#### **VORSICHT!**

Das Einziehen von Kleidungsteilen durch bewegte Geräteteile kann zu Verletzungen führen.

- $\implies$  Möglichst keine Kleidung tragen, die sich in bewegten Geräteteilen verfangen kann.
- $\implies$  Hemd- und Jackenärmel zuknöpfen oder hochrollen.
- $\Rightarrow$  Lange Haare zusammenbinden oder hochstecken.
- $\implies$  Enden von Halstüchern, Krawatten und Schals in die Kleidung stecken oder mit einer nichtleitenden Klammer befestigen.

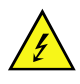

#### **GEFAHR!**

Lebensgefahr bei verstärktem Stromfluss durch Metallteile, die Kontakt mit dem Gerät haben.

- $\implies$  Keine Kleidung mit Metallteilen tragen.
- $\implies$  Keinen Schmuck tragen.
- $\implies$  Keine Brillen mit Metallrändern tragen.

Bei einer möglichen Gefährdung der Augen ist eine Schutzbrille zu tragen, insbesondere: **Schutzkleidung**

- Beim Ein- oder Ausschlagen von Stiften oder ähnlichen Teilen mit einem Hammer.
- Beim Arbeiten mit einer elektrischen Bohrmaschine.
- Beim Verwenden von Federhaken.
- Beim Lösen oder Einsetzen von Federn, Sicherungsringen und Greifringen.
- Bei Lötarbeiten.
- Bei der Verwendung von Lösungsmitteln, Reinigungsmitteln oder sonstigen Chemikalien.

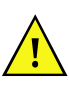

#### **WARNUNG!**

Verletzungsgefahr bei fehlenden oder fehlerhaften Schutzvorrichtungen.

- $\implies$  Nach den Wartungsarbeiten sämtliche Schutzvorrichtungen (Abdeckungen, Sicherheitshinweise, Erdungskabel, etc.) anbringen.
- Fehlerhafte und unbrauchbar gewordene Teile austauschen.

#### **Allgemeingültige Sicherheitshinweise**

Das Drucksystem ist für Stromnetze mit Wechselspannung von 110- 230V ausgelegt und ist nur an Steckdosen mit Schutzleiterkontakt anzuschließen.

Das Druckmodul ist nur mit Geräten zu verbinden, die Schutzkleinspannung führen.

Vor dem Herstellen oder Lösen von Anschlüssen alle betroffenen Geräte (Computer, Drucker, Zubehör) ausschalten.

Das Druckmodul darf nur in einer trockenen Umgebung betrieben und keiner Nässe (Spritzwasser, Nebel, etc.) ausgesetzt werden.

Das Druckmodul darf nicht in explosionsgefährdeter Atmosphäre und nicht in Nähe von Hochspannungsleitungen betrieben.

Das Druckmodul nur in Umgebungen einsetzen die vor Schleifstäuben, Metallspänen und ähnlichen Fremdkörpern geschützt sind.

Bei Wartungs- und Instandhaltungsmaßnahmen bei geöffnetem Deckel, ist darauf zu achten, dass Kleidung, Haare, Schmuckstücke oder ähnliches von Personen nicht mit den offen liegenden, rotierenden Teilen in Berührung kommen.

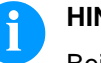

### **HINWEIS!**

Bei der offenen Druckeinheit sind baubedingt die Anforderungen der EN60950-1 hinsichtlich Brandschutzgehäuse nicht erfüllt. Diese müssen durch den Einbau in das Endgerät gewährleistet werden.

Das Gerät und Teile davon können während des Drucks heiß werden. Während des Betriebs nicht berühren und vor Materialwechsel, Ausbauen oder Justieren abkühlen lassen.

Nur die in der Betriebsanleitung beschriebenen Handlungen ausführen. Arbeiten die darüber hinausgehen dürfen nur vom Hersteller oder in Abstimmung mit dem Hersteller durchgeführt werden.

Unsachgemäße Eingriffe an elektronischen Baugruppen und deren Software können Störungen verursachen.

Unsachgemäße Arbeiten oder andere Veränderungen am Gerät können die Betriebssicherheit gefährden.

An den Geräten sind Warnhinweis-Etiketten angebracht. Keine Warnhinweis-Etiketten entfernen sonst können Gefahren nicht erkannt werden.

Das Drucksystem ist beim Einbau in die Gesamt-Maschine in den NOT-AUS-Kreis einzubinden.

Vor Ingangsetzen der Maschine müssen alle trennenden Schutzeinrichtungen angebracht sein.

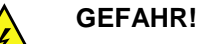

Lebensgefahr durch Netzspannung!

 $\implies$  Gehäuse des Geräts nicht öffnen.

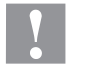

#### **VORSICHT!**

Zweipolige Sicherung.

 $\implies$  Vor allen Wartungsarbeiten das Druckmodul vom Stromnetz trennen und ca. 2-3 Minuten warten, bis sich das Netzteil entladen hat.

### **2.2 Sicherheit beim Umgang mit Elektrizität**

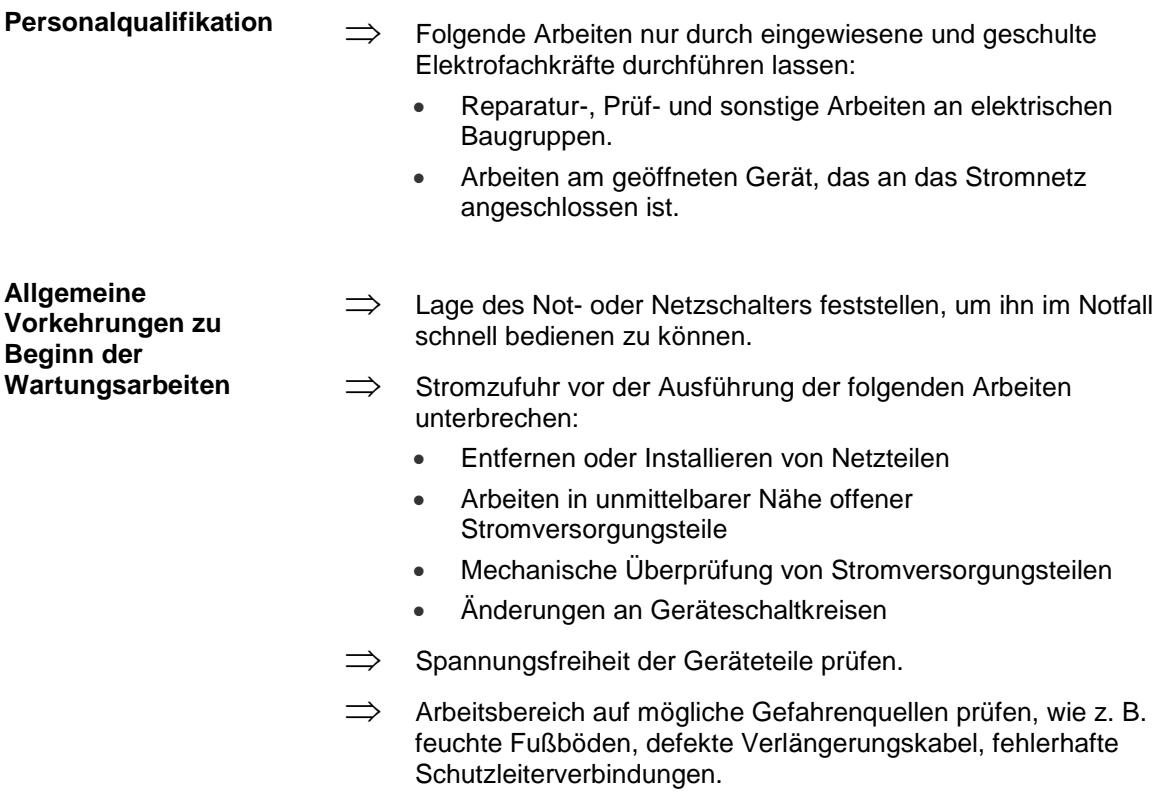

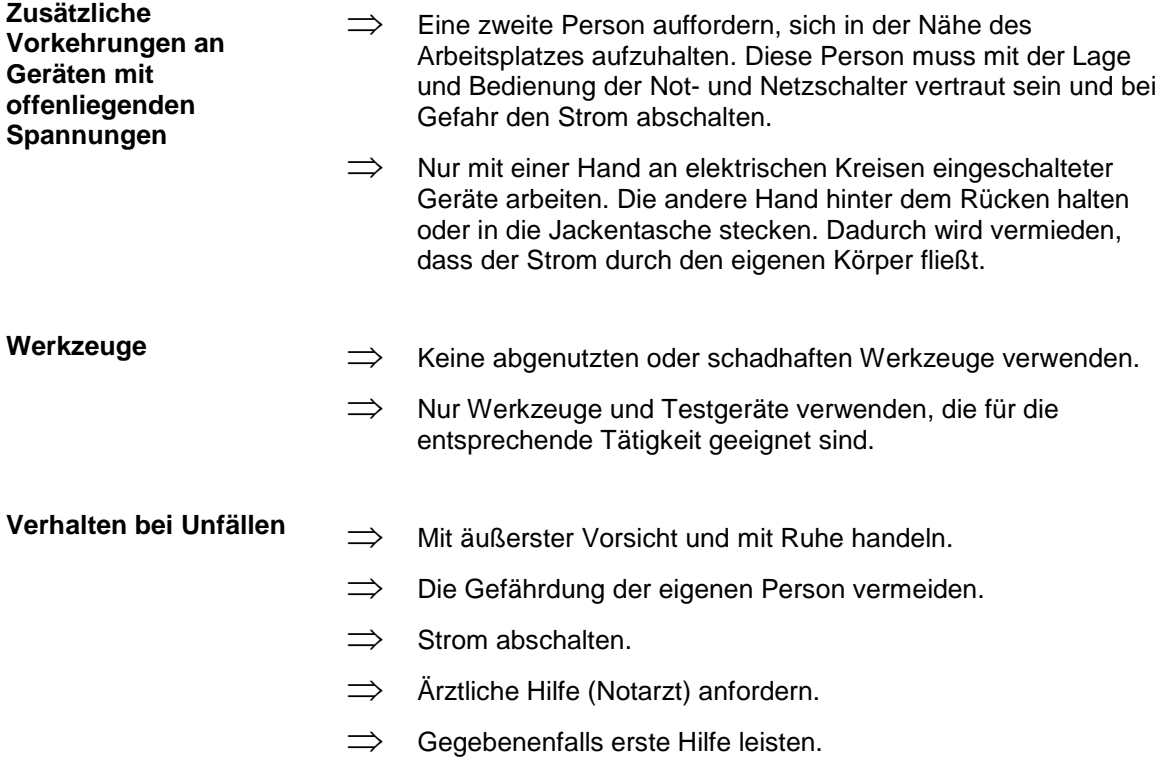

# **2.3 Umweltgerechte Entsorgung**

Hersteller von B2B-Geräten sind ab dem 23.03.2006 verpflichtet Altgeräte, die nach dem 13.08.2005 hergestellt wurden, zurückzunehmen und zu verwerten. Diese Altgeräte dürfen grundsätzlich nicht an kommunalen Sammelstellen abgegeben werden. Sie dürfen nur vom Hersteller organisiert verwertet und entsorgt werden. Entsprechend gekennzeichnete Valentin Produkte können daher zukünftig an Carl Valentin GmbH zurückgegeben werden.

Die Altgeräte werden daraufhin fachgerecht entsorgt.

Die Carl Valentin GmbH nimmt dadurch alle Verpflichtungen im Rahmen der Altgeräteentsorgung rechtzeitig wahr und ermöglicht damit auch weiterhin den reibungslosen Vertrieb der Produkte. Wir können nur frachtfrei zugesandte Geräte zurücknehmen.

Weitere Informationen finden Sie in der WEEE Richtlinie oder auf unserer Internetseite www.carl-valentin.de.

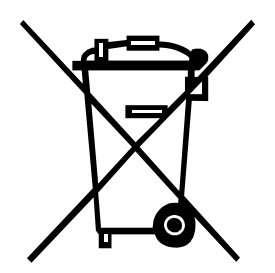

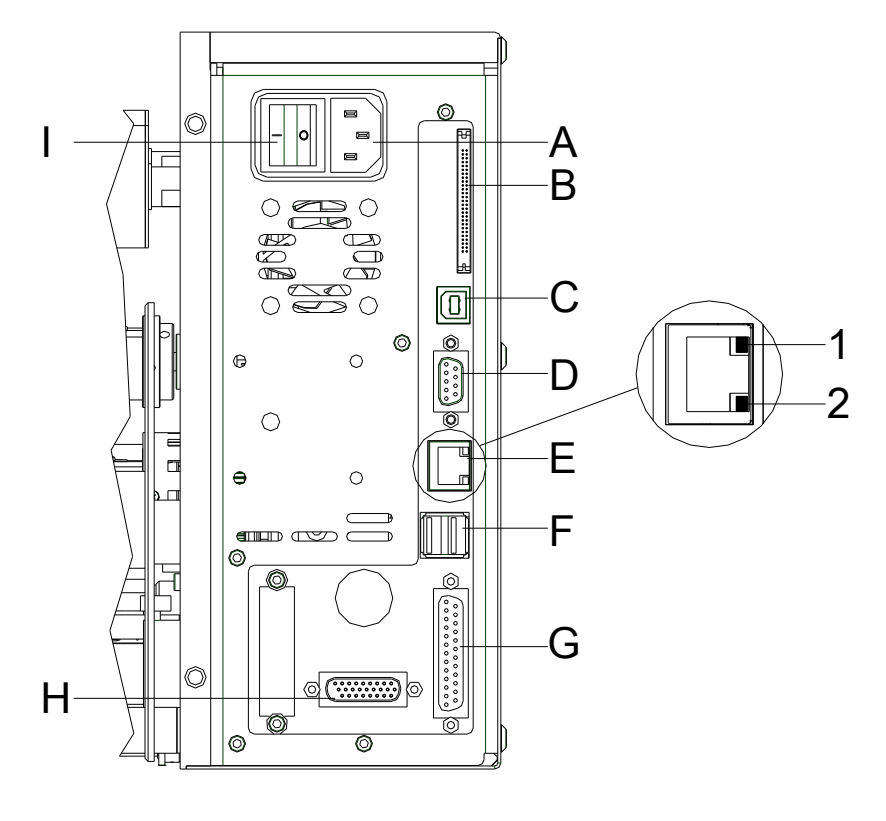

# **3 Steckerbelegung (Rückseite)**

### **Abbildung 1**

- A Netzanschluss
- B Einschub für CF Karte
- C USB Schnittstelle
- D Serielle Schnittstelle RS-232
- E Ethernet 10/100 Schnittstelle
	- $1 = LED$  orange Leuchten = Verbindung aktiv Blinken = Datentransfer Aus = Keine Verbindung
	- $2 = LED$  grün Leuchten: Geschwindigkeit 100 MBit Aus: Geschwindigkeit 10 MBit
- F USB Host für USB Tastatur und USB Memory Stick
- G Centronics
- H Externer Eingang/Ausgang (Option)
- I Ein/Aus Schalter

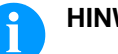

### **HINWEIS!**

Für die Montage der Optionen wie z.B. Abwickelvorrichtung, Applikator stehen mehrere Befestigungspunkte zur Verfügung. Zeichnungen können Sie unter info@carl-valentin.de anfordern.

# **4 Reinigung**

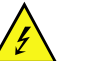

### **GEFAHR!**

Lebensgefahr durch Stromschlag!

 $\implies$  Vor allen Wartungsarbeiten Drucksystem vom Stromnetz trennen und ca. 2-3 Minuten warten, bis sich das Netzteil entladen hat.

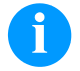

### **HINWEIS!**

Für die Reinigung des Geräts sind persönliche Schutzeinrichtungen wie Schutzbrille und Handschuhe empfehlenswert.

#### **Reinigungsplan**

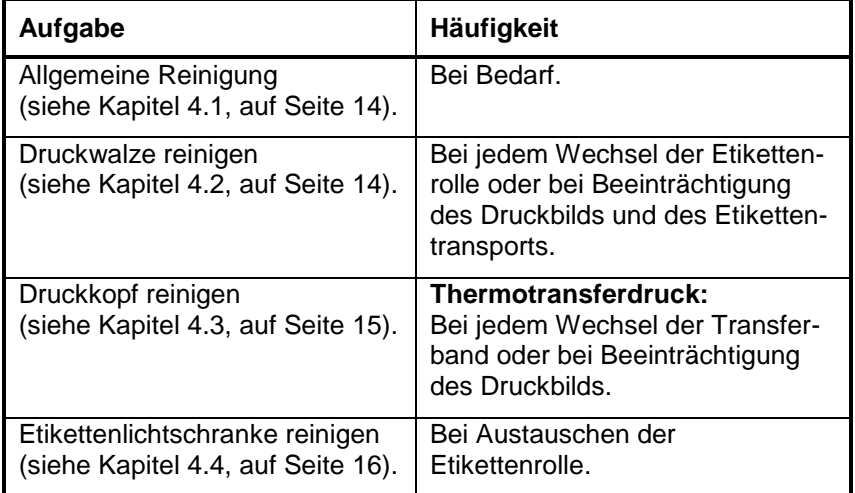

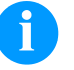

### **HINWEIS!**

Die Handhabungsvorschriften zur Verwendung von Isopropanol (IPA) sind zu beachten. Bei Kontakt mit der Haut oder den Augen mit fließendem Wasser gründlich auswaschen. Bei anhaltender Reizung Arzt aufsuchen. Für gute Belüftung sorgen.

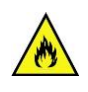

#### **WARNUNG!**

Brandgefahr durch leicht entzündlichen Etikettenlöser!

 $\implies$  Bei Verwendung von Etikettenlöser muss das Drucksystem vollständig von Staub befreit und gereinigt sein.

### <span id="page-13-0"></span>**4.1 Allgemeine Reinigung**

# **VORSICHT!**

Beschädigung des Drucksystems durch scharfe Reinigungsmittel!

- $\implies$  Keine Scheuer- oder Lösungsmittel zur Reinigung der Außenflächen oder Baugruppen verwenden.
- Staub und Papierfusseln im Druckbereich mit weichem Pinsel oder Staubsauger entfernen.
- Außenflächen mit Allzweckreiniger säubern.

### <span id="page-13-1"></span>**4.2 Druckwalze reinigen**

Eine Verschmutzung der Druckwalze führt zu einer schlechteren Druckqualität und kann außerdem zu Beeinträchtigungen des Materialtransports führen.

### **VORSICHT!**

Beschädigung der Druckwalze!

 $\implies$  Keine scharfen, spitzen oder harten Gegenstände zur Reinigung der Druckwalze verwenden.

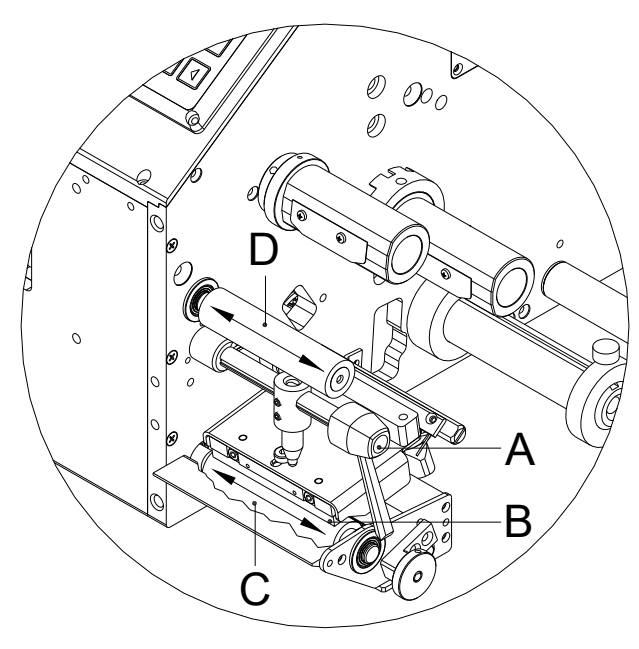

- 1. Schwarzen Andruckhebel (A) gegen den Uhrzeigersinn drehen, um Druckkopf (B) zu entriegeln.
- 2. Etiketten und Transferband aus dem Drucksystem nehmen.
- 3. Ablagerungen mit Walzenreiniger und weichem Tuch entfernen.
- 4. Walze (C + D) schrittweise von Hand drehen, um die gesamte Walze zu reinigen (nur bei ausgeschaltetem Drucker möglich, da sonst der Schrittmotor bestromt und damit die Walze in ihrer Position gehalten wird.)

<span id="page-13-2"></span>**Abbildung 2**

## <span id="page-14-0"></span>**4.3 Druckkopf reinigen**

Während des Drucks kommt es zu Verunreinigungen am Druckkopf z.B. durch Farbpartikel des Transferbandes. Deshalb ist es sinnvoll und notwendig, den Druckkopf in gewissen Zeitabständen, abhängig von Betriebsstunden und Umgebungseinflüssen wie Staub usw., zu reinigen.

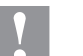

### **VORSICHT!**

Beschädigung des Druckkopfs!

- $\implies$  Keine scharfen, spitzen oder harten Gegenstände zur Reinigung des Druckkopfs verwenden.
- $\implies$  Glasschutzschicht des Druckkopfs nicht berühren.

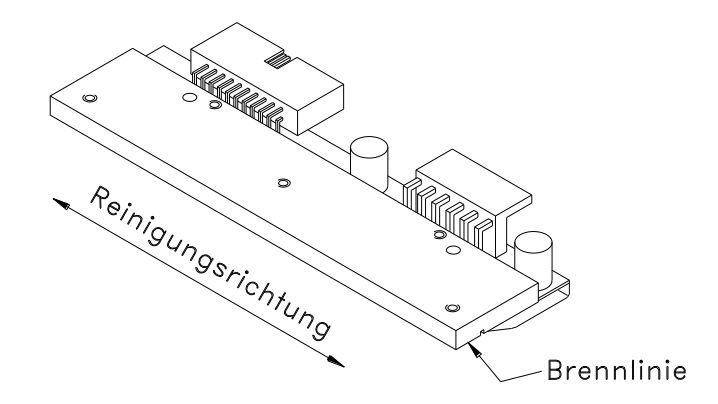

### **Abbildung 3**

- 1. Andruckhebel (A, [Abbildung 2\)](#page-13-2) gegen den Uhrzeigersinn drehen, um den Druckkopf zu entriegeln.
- 2. Etiketten und Transferband aus dem Drucksystem nehmen.
- 3. Druckkopfoberfläche mit einem in reinem Alkohol getränktem Wattestäbchen reinigen.
- 4. Vor Inbetriebnahme des Drucksystems, Druckkopf 2 bis 3 Minuten trocknen lassen.

### <span id="page-15-0"></span>**4.4 Etikettenlichtschranke reinigen**

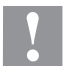

#### **VORSICHT!**

Beschädigung der Lichtschranke!

 $\implies$  Keine scharfen oder harten Gegenstände oder Lösungsmittel zur Reinigung der Lichtschranke verwenden.

Die Etikettenlichtschranke kann durch Papierstaub verschmutzen. Dadurch kann die Etikettenabtastung beeinträchtigt werden.

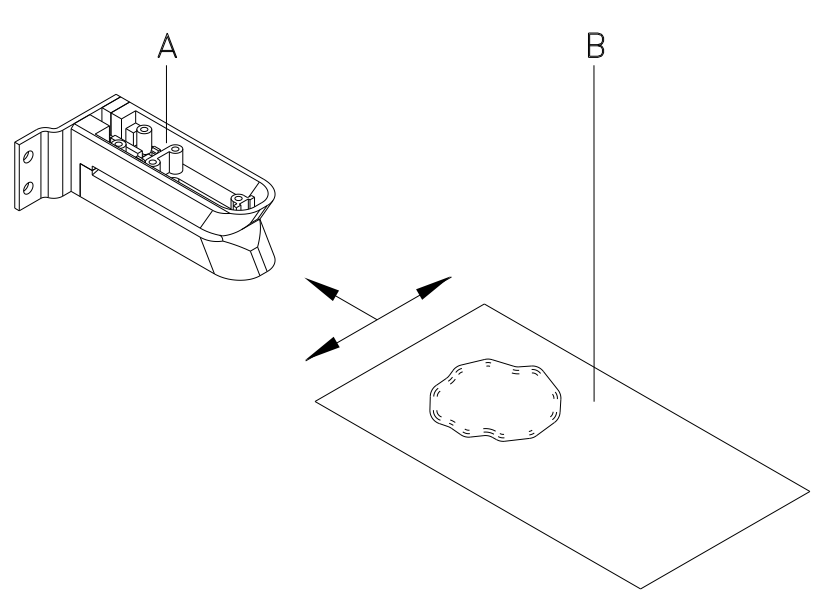

### **Abbildung 4**

- 1. Schwarzen Andruckhebel gegen den Uhrzeigersinn drehen, um den Druckkopf zu entriegeln.
- 2. Etiketten und Transferband aus dem Drucksystem entnehmen.
- 3. Lichtschranke (A) mit Druckgas-Spray ausblasen. Die Anweisungen auf der Dose beachten!
- 4. Etikettenlichtschranke (A) kann zusätzlich mit einer Reinigungskarte (B) die zuvor mit reinem Alkohol befeuchtet wurde, gereinigt werden. Die Reinigungskarte ist hin und her zu schieben (siehe Abbildung).
- 5. Etiketten und Transferband wieder einlegen.

# **5 Austauschen von Baugruppen**

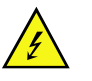

### **GEFAHR!**

Lebensgefahr durch Stromschlag!

 $\implies$  Vor allen Wartungsarbeiten Drucksystem vom Stromnetz trennen und ca. 2-3 Minuten warten, bis sich das Netzteil entladen hat.

# **5.1 Werkzeugliste**

Für manche Servicearbeiten werden folgende Werkzeuge benötigt:

- Kreuzschlitz-Schraubendreher, Größe 1
- Sechskantschlüssel 1,5 mm
- Sechskantschlüssel 2,5 mm
- Federwaage 10 N
- Federwaage 25 N

# **5.2 Druckkopf austauschen**

# **HINWEIS!**

Der Druckkopf (D) ist auf einer Zwischenlage (A) vormontiert und werksseitig exakt ausgerichtet. Auf keinen Fall die Schrauben (G) lösen.

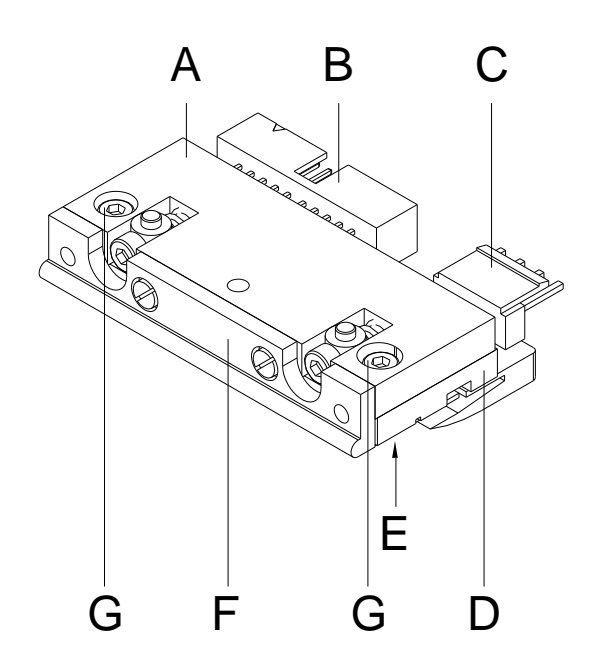

#### **Abbildung 5**

- A Zwischenlage
- B Steckverbindung
- C Steckverbindung
- D Druckkopf<br>E Brennlinie
- **Brennlinie**
- F Führung<br>G Schraub
- **Schraube**

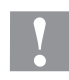

#### **VORSICHT!**

Beschädigung des Druckkopfs durch elektrostatische Entladungen oder mechanische Einflüsse!

- $\implies$  Drucksystem auf geerdeter leitfähiger Unterlage aufstellen.
- $\implies$  Körper erden, z.B. durch Anlegen eines geerdeten Handgelenkgurts.
- $\implies$  Kontakte an den Steckverbindungen (B, C) nicht berühren.
- $\implies$  Brennlinie (E) nicht mit harten Gegenständen oder der Hand berühren.

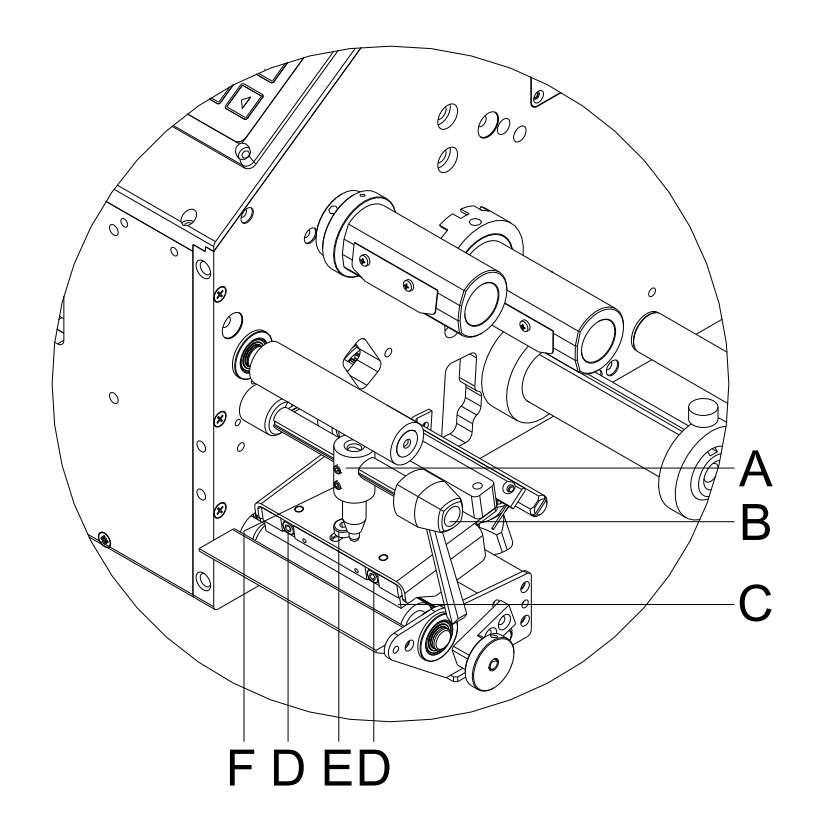

# **Abbildung 6**

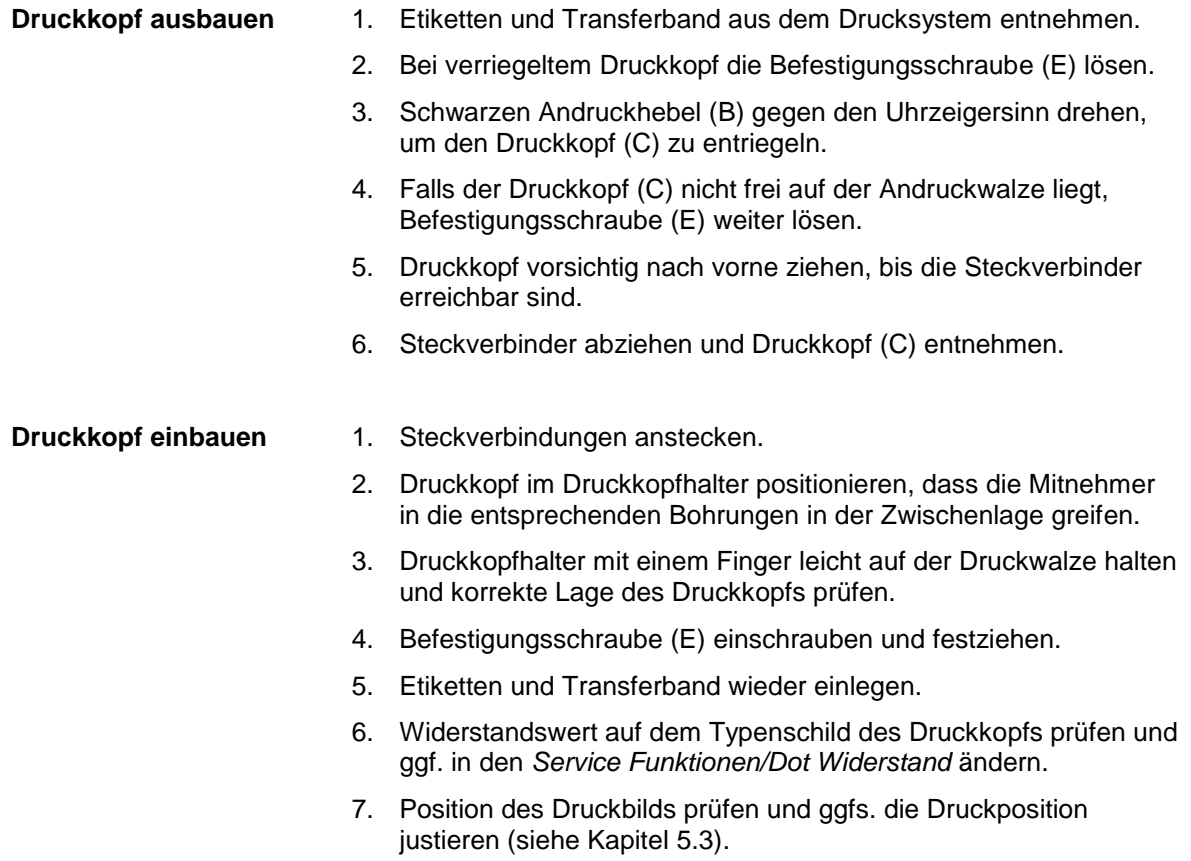

<span id="page-19-0"></span>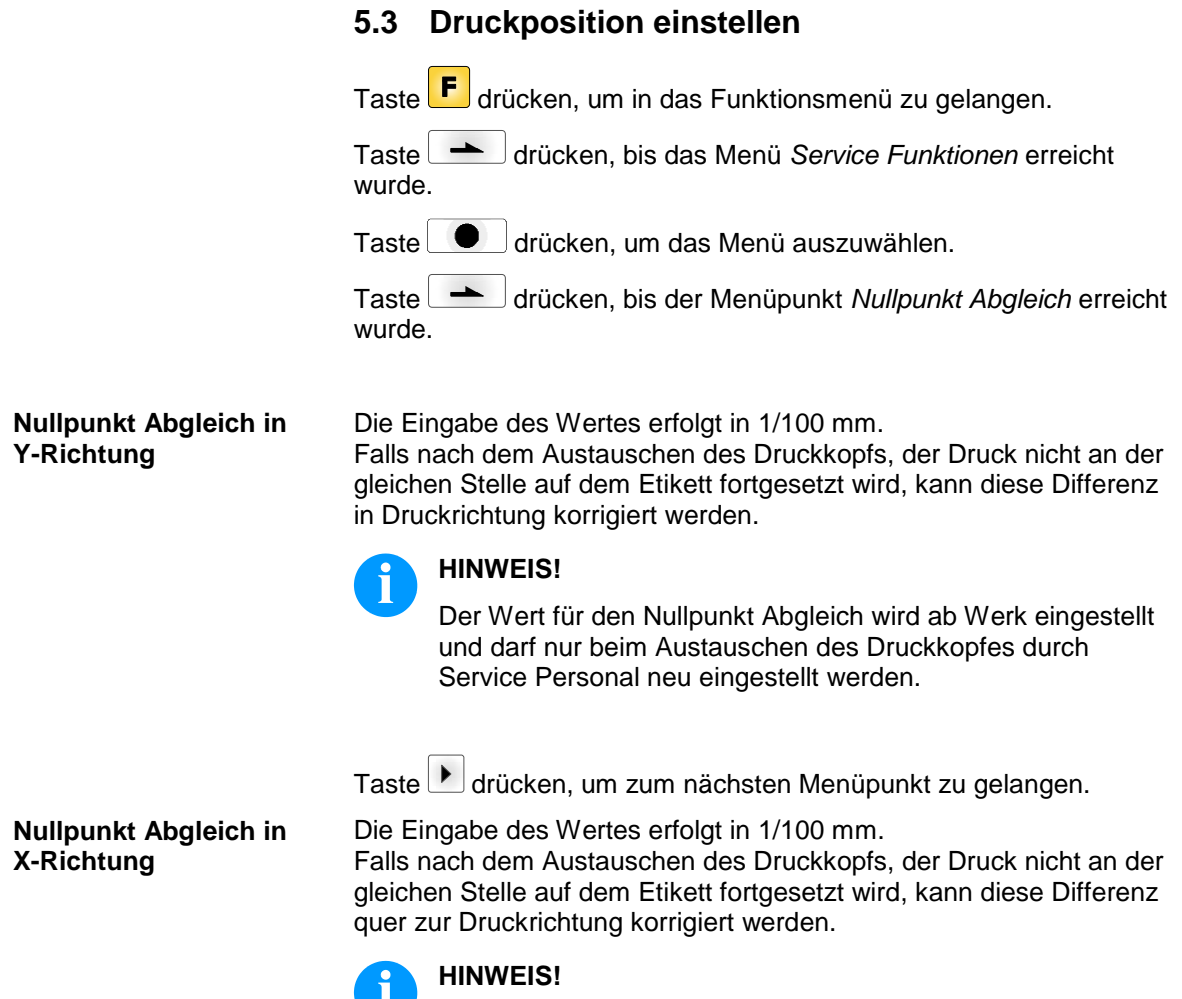

Der Wert für den Nullpunkt Abgleich wird ab Werk eingestellt und darf nur beim Austauschen des Druckkopfes durch Service Personal neu eingestellt werden.

# **5.4 Druckwalze austauschen**

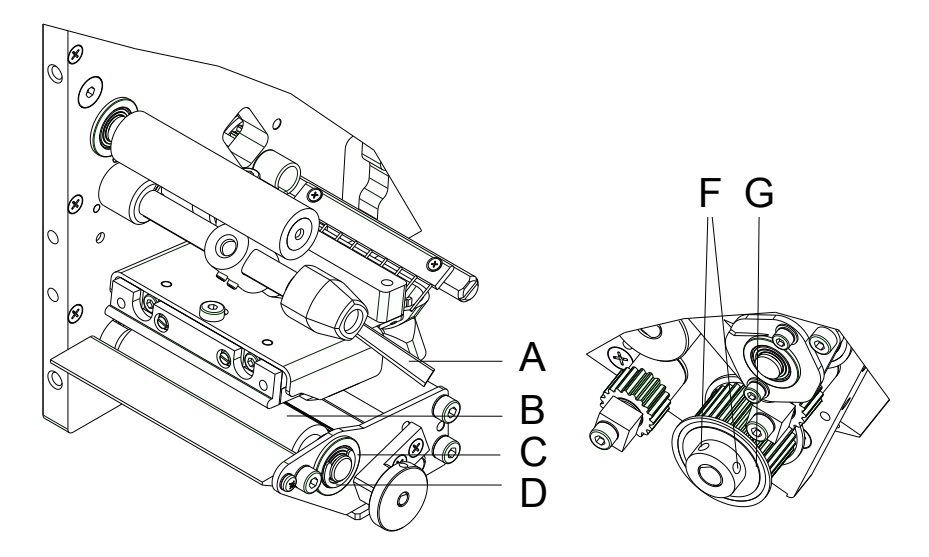

# **Abbildung 7**

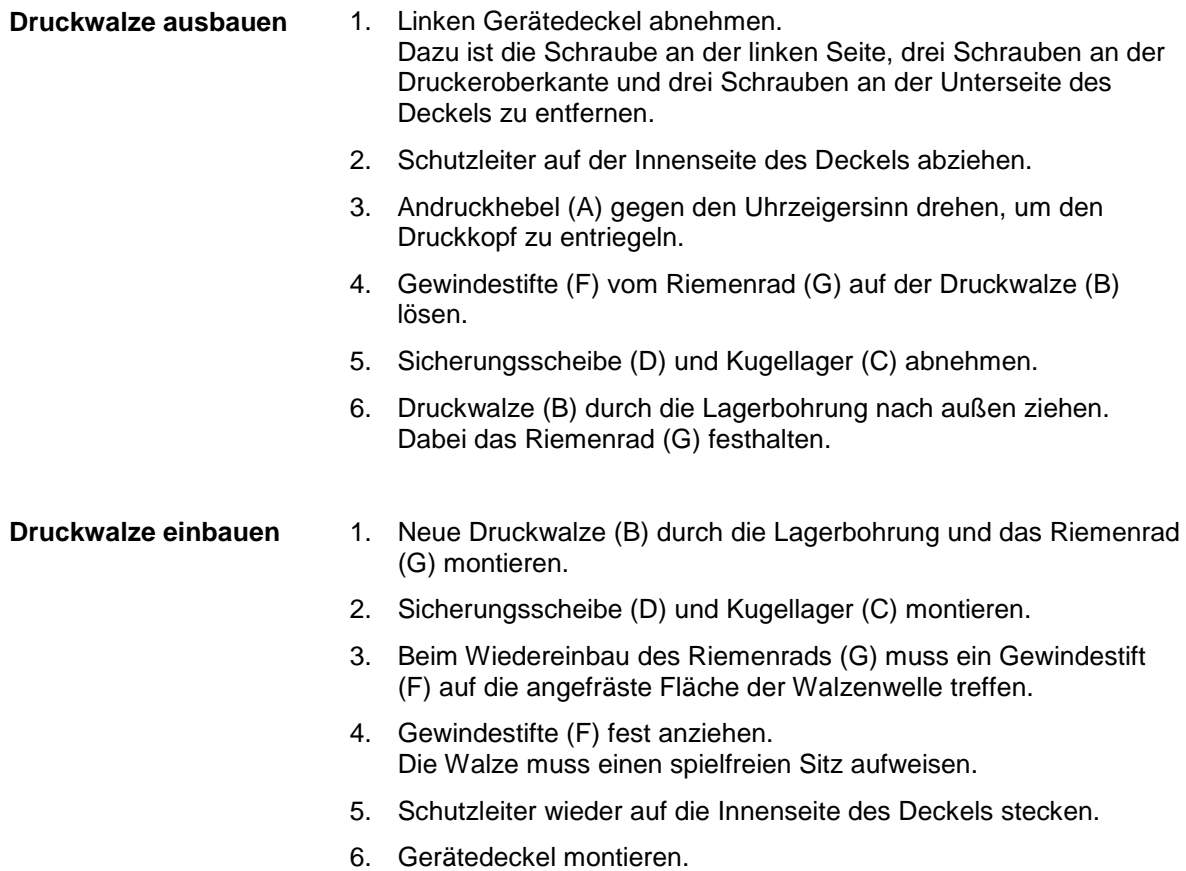

### **5.5 Etikettenlichtschranke austauschen**

#### **HINWEIS!** i

Eine Verschmutzung der Etikettenlichtschranke kann ebenfalls zur Fehlfunktion führen. Vor dem Austauschen der Etikettenlichtschranke prüfen, ob sie verschmutzt ist und gegebenenfalls reinigen (siehe Kapitel [4.4,](#page-15-0) auf Seite [16\)](#page-15-0).

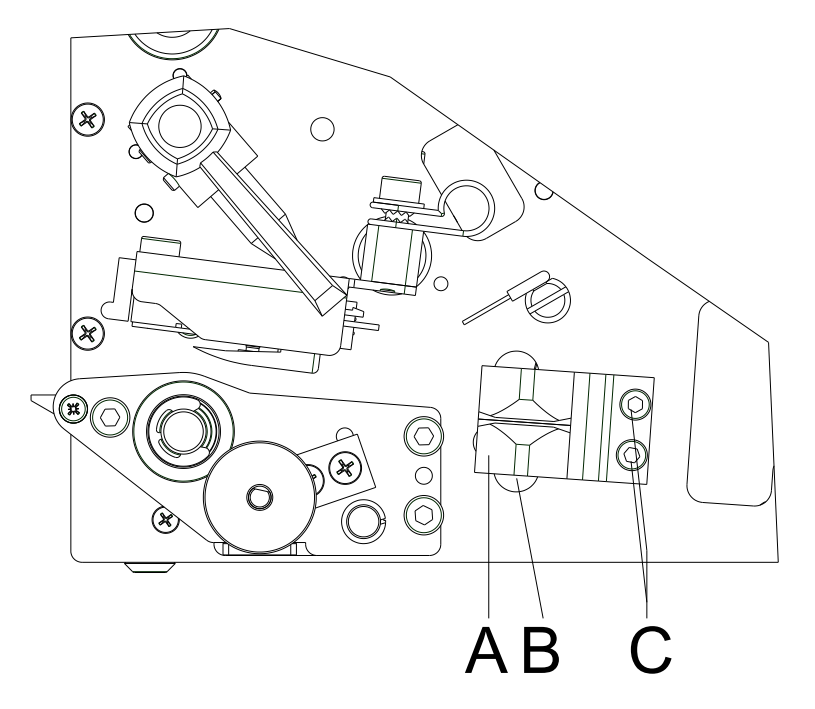

### **Abbildung 8**

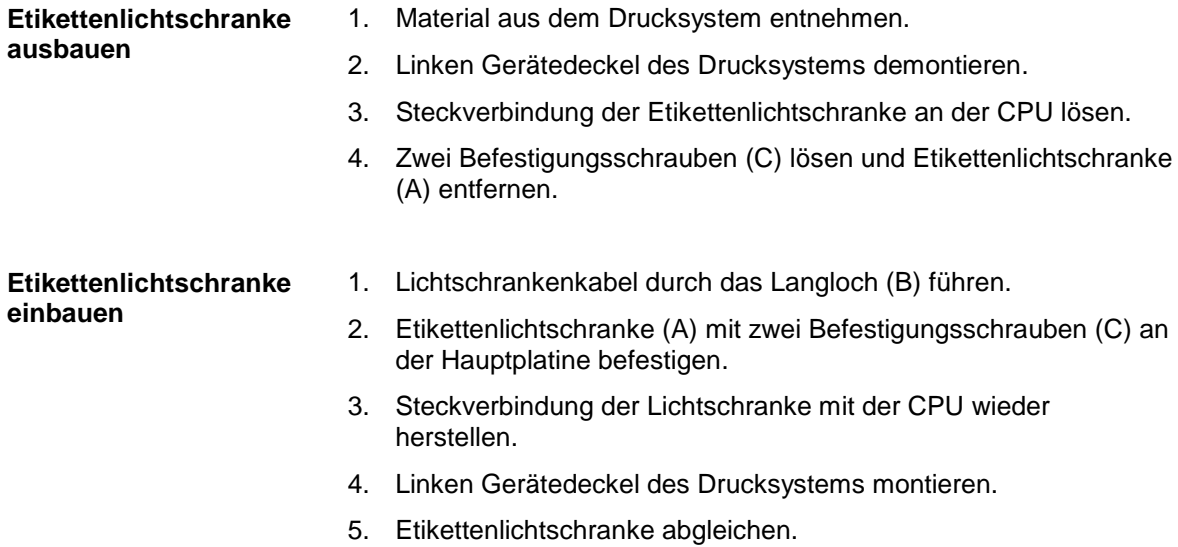

**ausbauen**

**einbauen**

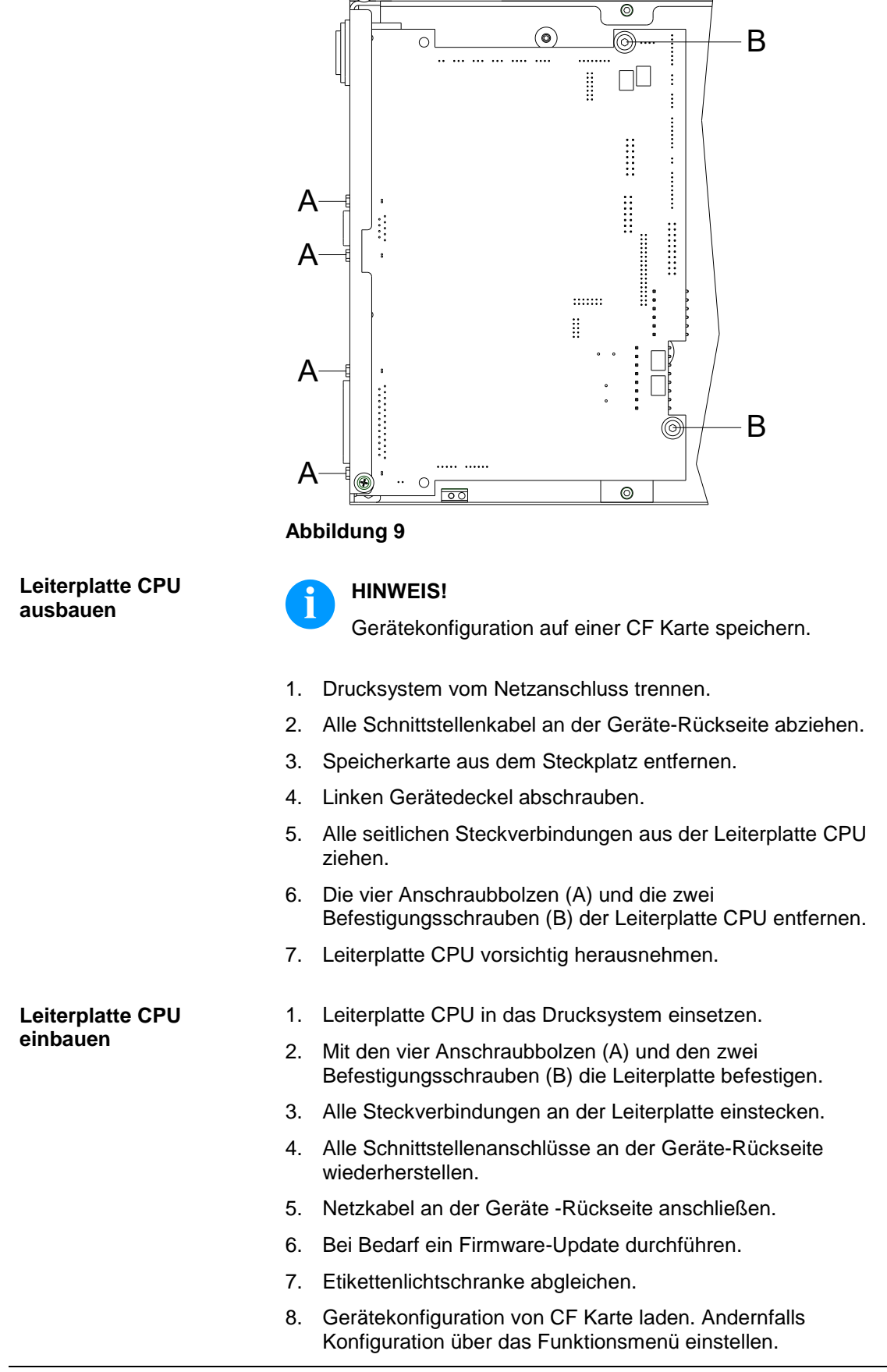

### <span id="page-22-0"></span>**5.6 Leiterplatte CPU austauschen**

# **5.7 Netzteil austauschen**

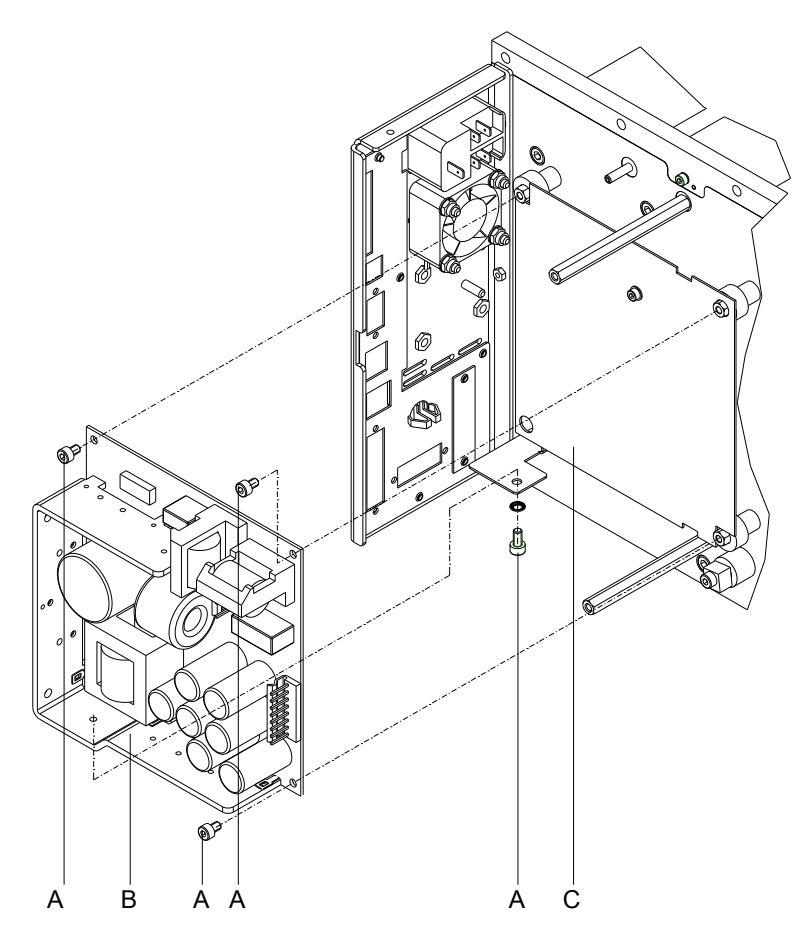

# **Abbildung 10**

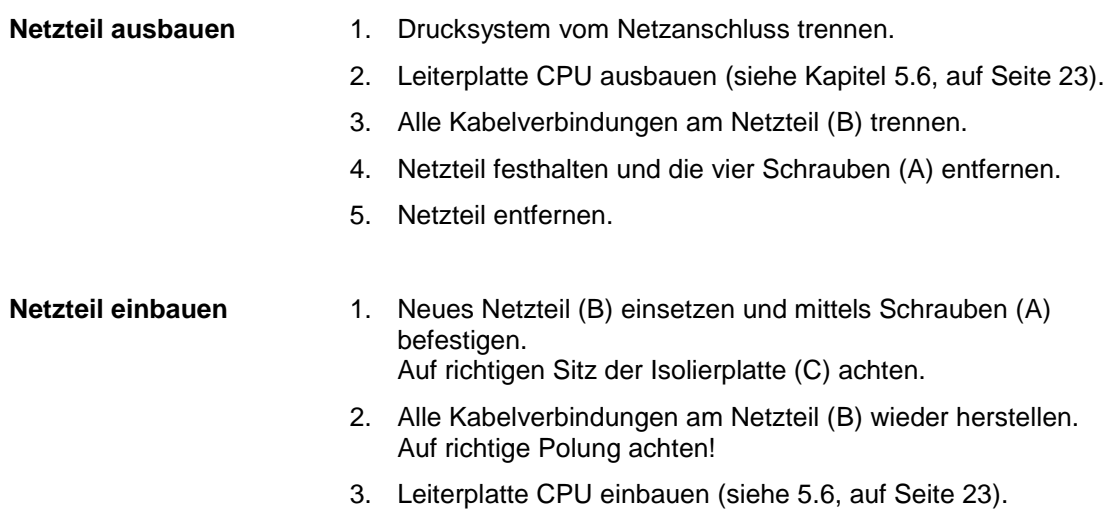

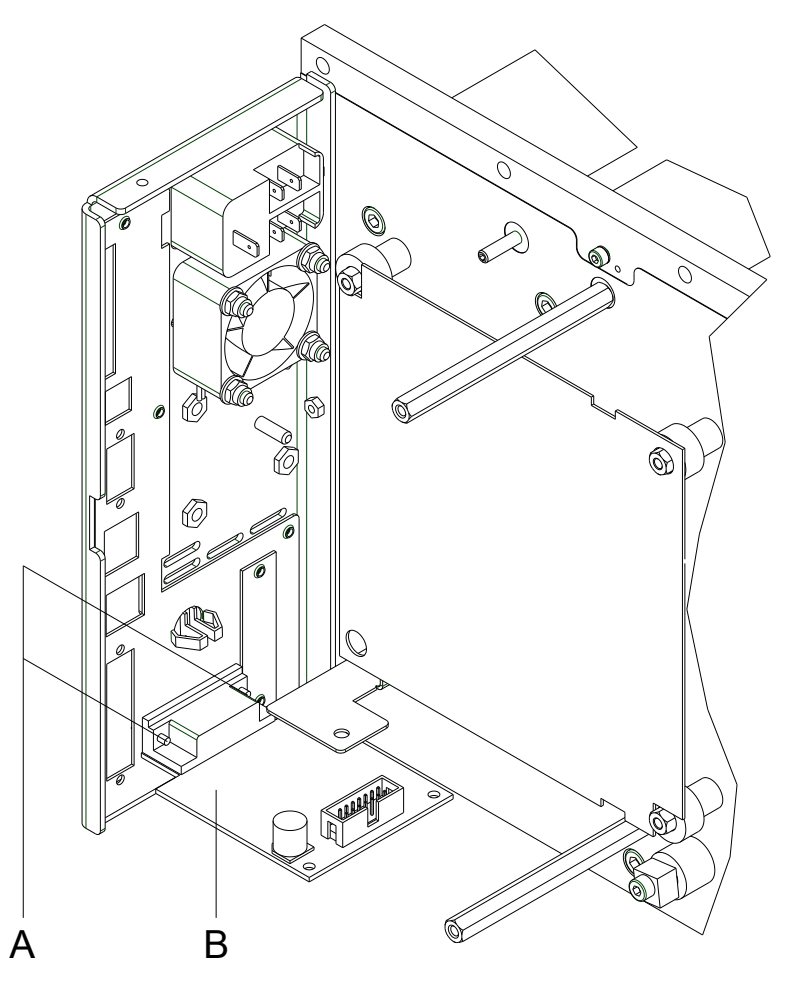

# **5.8 Leiterplatte Spende Ein-/Ausgänge austauschen**

**Abbildung 11**

**Leiterplatten Baugruppe ausbauen**

### **HINWEIS!**

Gerätekonfiguration auf einer CF Karte speichern.

- 1. Druckmodul vom Netzanschluss trennen.
- 2. Alle Schnittstellenkabel an der Geräte-Rückseite abziehen.
- 3. Speicherkarte aus dem Steckplatz entfernen.
- 4. Leiterplatte CPU ausbauen (siehe Kapitel [5.6,](#page-22-0) Seite [23\)](#page-22-0).

**Leiterplatte Spende Ein-/Ausgänge ausbauen**

- 1. Sechskantbolzen (A) entfernen.
- 2. Leiterplatte Spende Ein-/Ausgänge (B) vorsichtig entnehmen.
- 3. Verbindungskabel aus der Leiterplatte Spende Ein-/Ausgänge (B) ziehen.

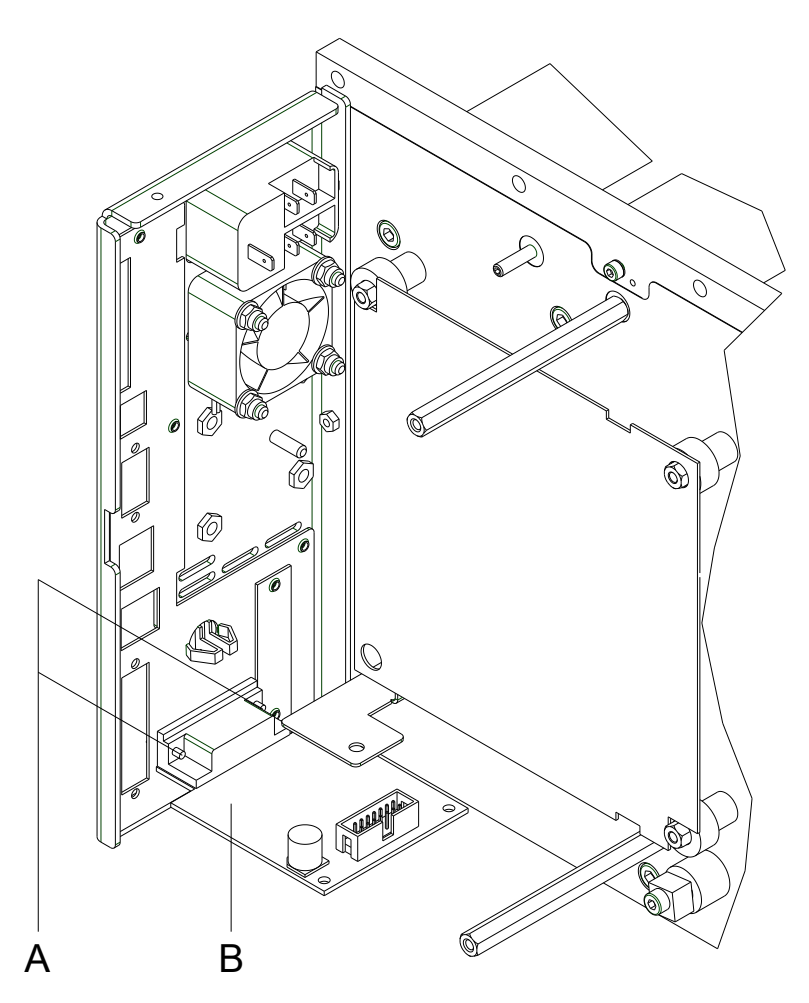

#### **Abbildung 12**

1. Verbindungskabel entsprechend der Bezeichnung der Leiterplatte und/oder des Verdrahtungsplans (siehe Kapitel [9,](#page-50-0) auf Seite [51\)](#page-50-0) in den Steckplatz der Leiterplatte Spende Ein-/Ausgänge (B) stecken.

2. Leiterplatte Spende Ein-/Ausgänge (B) mit den Sechskantbolzen (A) am Anschlussblech befestigen.

**Leiterplatten Baugruppe einbauen**

**Leiterplatte Spende Ein-/Ausgänge einbauen**

- 1. Leiterplatte CPU wieder einbauen (siehe Kapitel [5.6,](#page-22-0) Seite [23\)](#page-22-0).
- 2. Alle Schnittstellenanschlüsse an der Geräte-Rückseite wieder herstellen.
- 3. Netzkabel anschließen.
- 4. Gerätekonfiguration von CF Karte laden. Andernfalls Konfiguration über das Funktionsmenü einstellen.

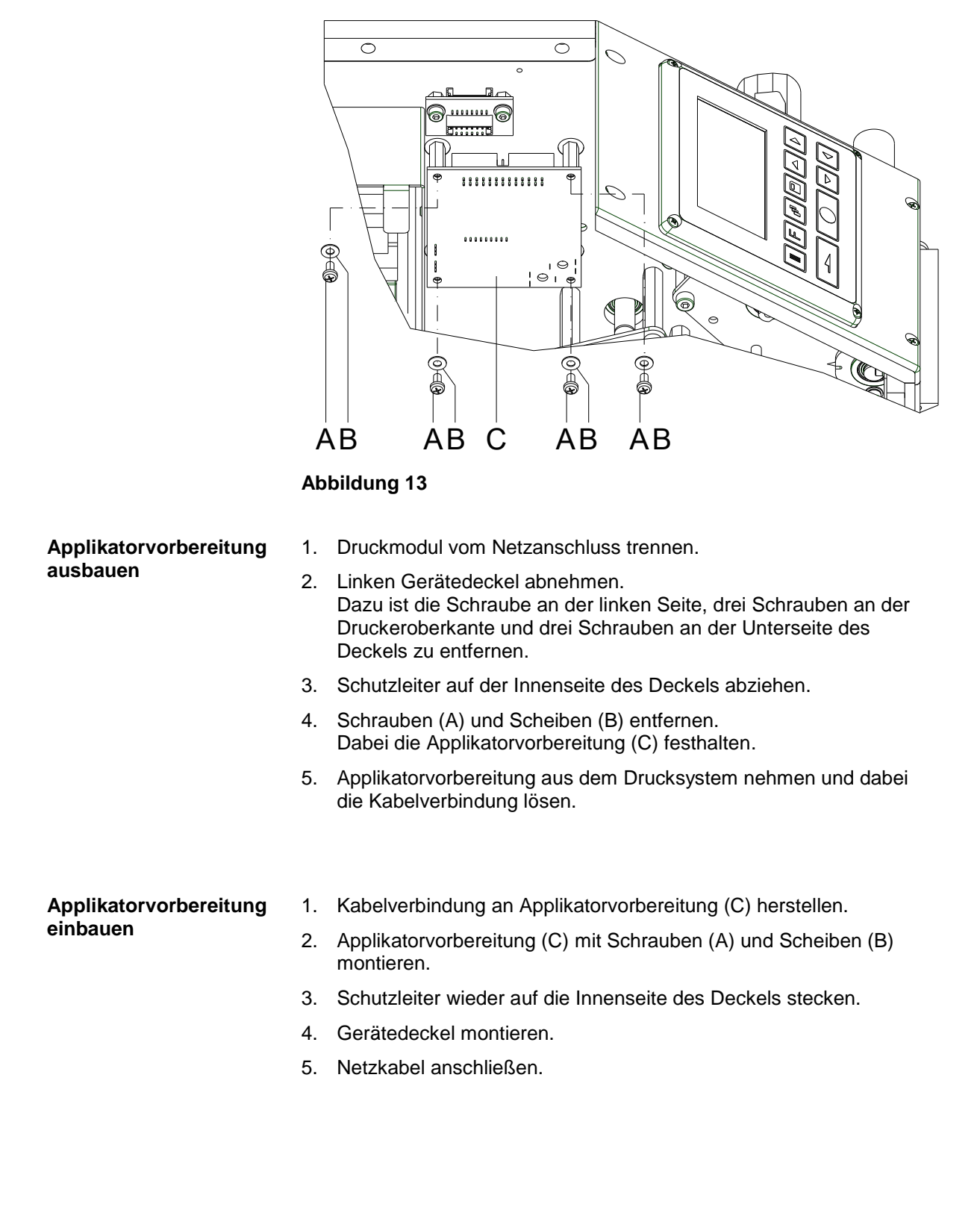

# **5.9 Applikatorvorbereitung (Option) austauschen**

### **5.10 Lithium Batterie austauschen**

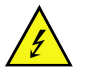

### **GEFAHR!**

Explosionsgefahr durch unsachgemäßes Austauschen der Batterie!

 $\implies$  Es ist notwendig, auf die Polung zu achten.

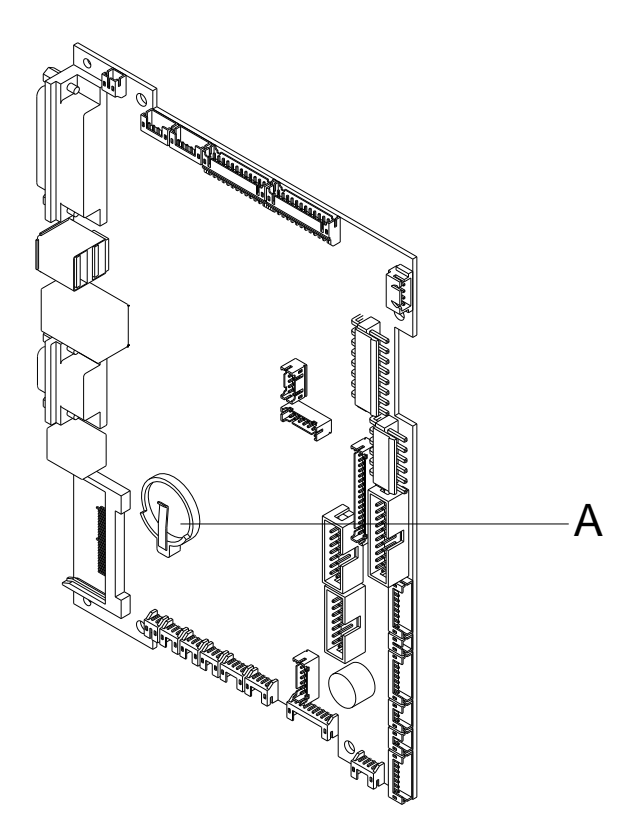

### **Abbildung 14**

- 1. Halteklammer mit Hilfe eines nicht metallischen Hilfsmittels (z.B. Plastiklineal) anheben.
- 2. Lithium Batterie herausnehmen.
- 3. Neue Lithium-Zelle (CR 2032) in den Halter (A) einlegen und dabei unbedingt die Polung beachten.

# **6 Justagen, Einstellungen und Abgleiche**

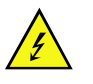

#### **GEFAHR!**

Lebensgefahr durch Stromschlag!

 $\implies$  Vor allen Wartungsarbeiten Drucksystem vom Stromnetz trennen und ca. 2-3 Minuten warten, bis sich das Netzteil entladen hat.

### **6.1 Druckmechanik justieren**

Eine grundlegende Justage der Druckmechanik, die über die formatbezogenen Einstellungen hinausgeht, ist nur dann erforderlich, wenn die Druckkopf-Baugruppe demontiert oder Teile in diesem Bereich ausgetauscht wurden. Davon ausgenommen ist der Austausch des Druckkopfes, nach dem eine Neujustage in der Regel nicht notwendig ist.

Folgende Mängel in der Druckqualität können auf eine Dejustierung der Druckmechanik hinweisen:

- Druckbild zu hell
- Druckbild fleckig
- Druckbild einseitig aufgehellt
- Waagerechte Linien nicht parallel zu den waagerechten Etikettenkanten
- Deutlich seitlicher Drift des Transferbands

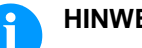

### **HINWEIS!**

Druckbildfehler können auch von einer Faltenbildung des Transferbands herrühren. Deshalb vor der Justage der Druckmechanik den Transferbandlauf und das Kopfandrucksystem auf korrekte Justage überprüfen (siehe *'Betriebsanleitung'*).

Die Justage der Druckmechanik umfasst die folgenden Arbeitsabläufe in der angegebenen Reihenfolge:

- 1. Druckkopfposition justieren (siehe Kapitel [6.2,](#page-29-0) auf Seite [30\)](#page-29-0).
- 2. Kopfandruck justieren (siehe Kapitel [6.3,](#page-31-0) auf Seite [32\)](#page-31-0).
- 3. Transferbandlauf justieren (siehe Kapitel [6.4,](#page-32-0) auf Seite [33\)](#page-32-0).

### <span id="page-29-0"></span>**6.2 Druckkopf einstellen**

Für ein optimales Druckbild müssen Sie die folgenden Einstellungen des Druckkopfs durchführen:

- $\implies$  Brennlinie zum höchsten Punkt der Druckwalze ausrichten. In dieser Stellung ist die Druckbildschwärzung am intensivsten.
- $\implies$  Parallelität waagerechter Linien zur Etikettenkante einstellen.

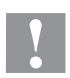

### **VORSICHT!**

Beschädigung der Druckkopf Baugruppe!

Der Versuch einer Druckkopf-Justage bei festgezogener Befestigungsschraube (C) kann zu Defekten an der Druckkopf-Baugruppe führen.

 $\implies$  Vor der Justage des Druckkopfs immer die Befestigungsschraube (C) lösen.

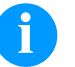

# **HINWEIS!**

Nach jedem Justageschritt muss die Druckkopfverriegelung geöffnet und wieder geschlossen werden.

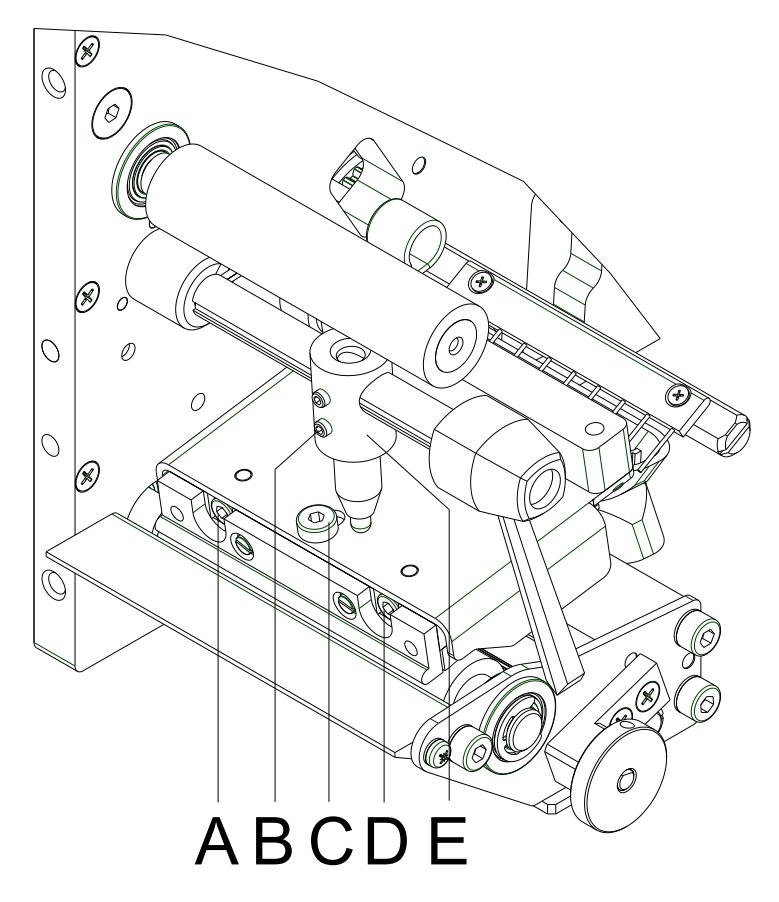

**Abbildung 15**

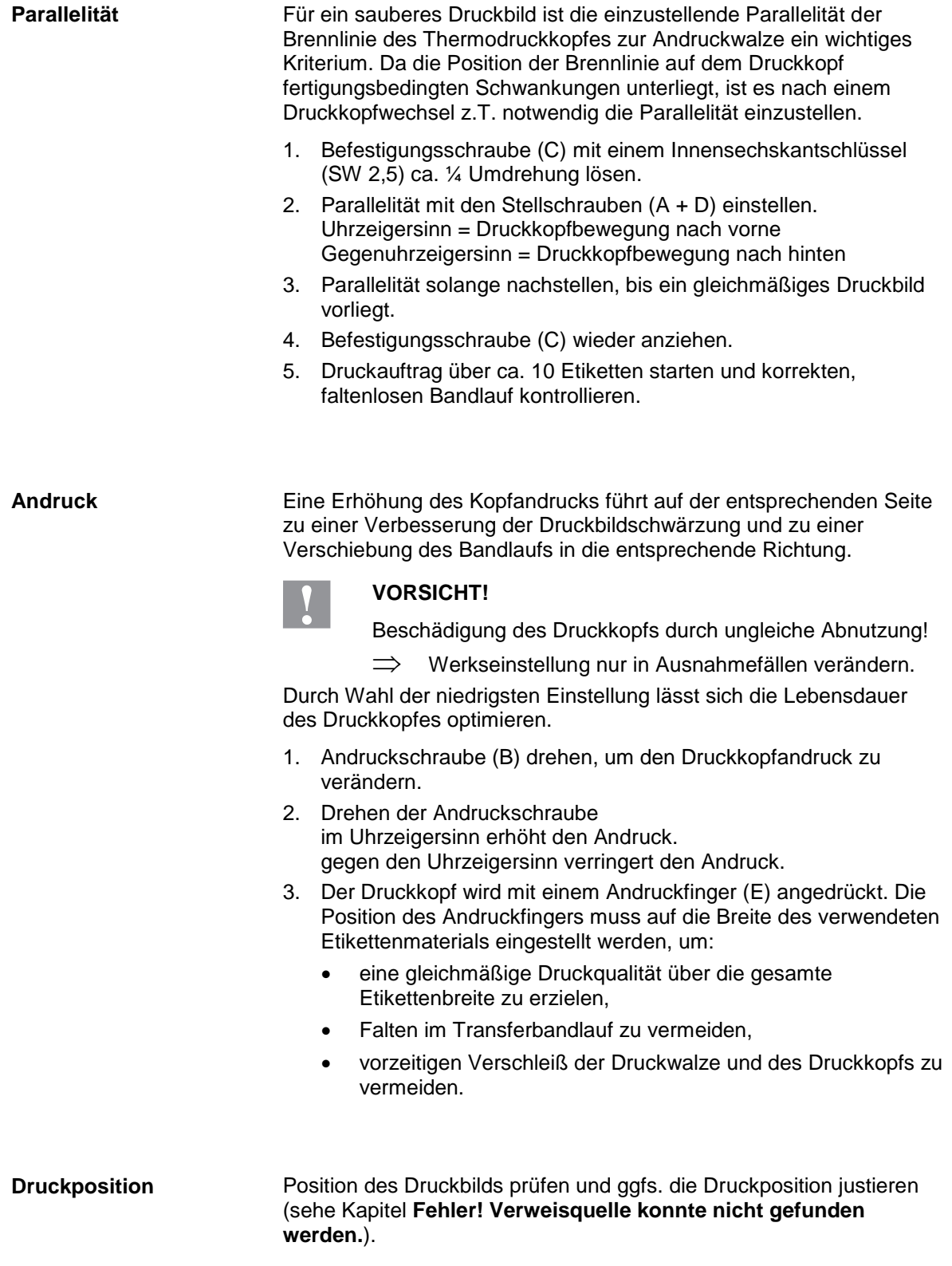

# <span id="page-31-0"></span>**6.3 Kopfandruck justieren**

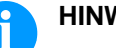

### **HINWEIS!**

Der Kopfandruck kann mit der Schraube (B) verändert werden. Eine Erhöhung des Kopfandrucks führt zu einer Verbesserung der Druckbildschwärzung.

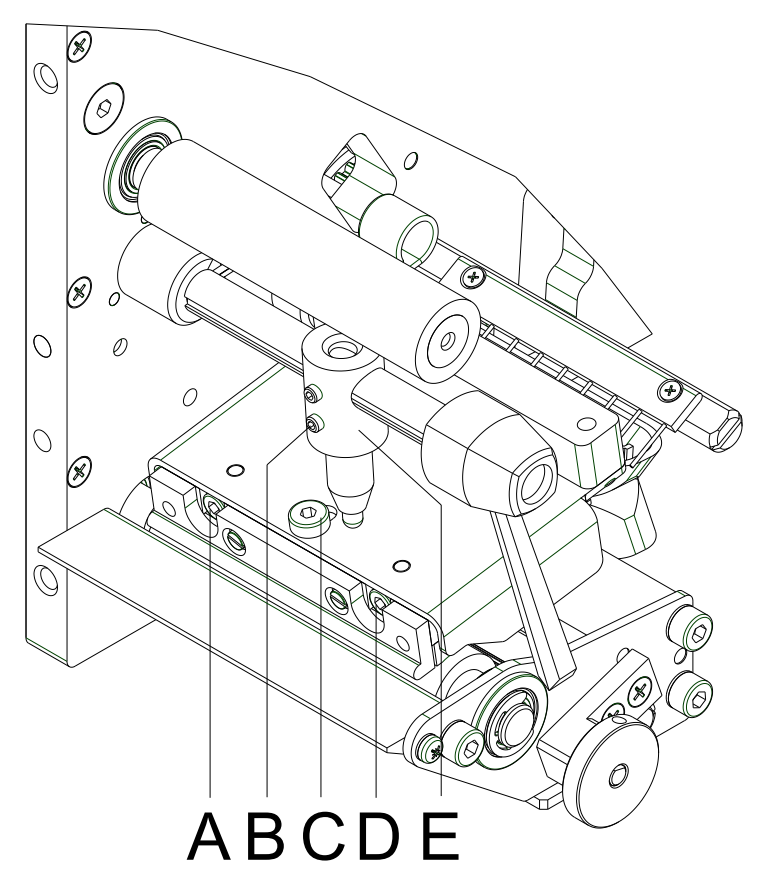

### **Abbildung 16**

- 1. Die Justageschraube (B) so weit gegen den Uhrzeigersinn drehen, bis die Drehung spürbar leichtgängig ist.
- 2. Im Funktionsmenü die Brennstärke so weit verringern, bis das Druckbild nur noch schwach zu erkennen ist. Unter diesen Bedingungen werden Ungenauigkeiten bei der Justage deutlich sichtbar.
- 3. Testdruck auslösen (siehe '*Betriebsanleitung*').
- 4. Die Justageschraube (B) in kleinen Schritten im Uhrzeigersinn drehen, bis das Druckbild über die gesamte Breite gleichmäßig ist.

Wenn das Druckbild gleichmäßig eingestellt ist, dann mit der Einstellung des Transferbandlaufs fortfahren (siehe Kapitel [6.4,](#page-32-0) auf Seite [33\)](#page-32-0).

# <span id="page-32-0"></span>**6.4 Transferbandlauf justieren**

Der Transferbandlauf kann durch Verändern des Kopfandrucks justiert werden. Eine Erhöhung des Kopfandrucks mit der Schraube (B) führt zu einer Verschiebung des Bandlaufs.

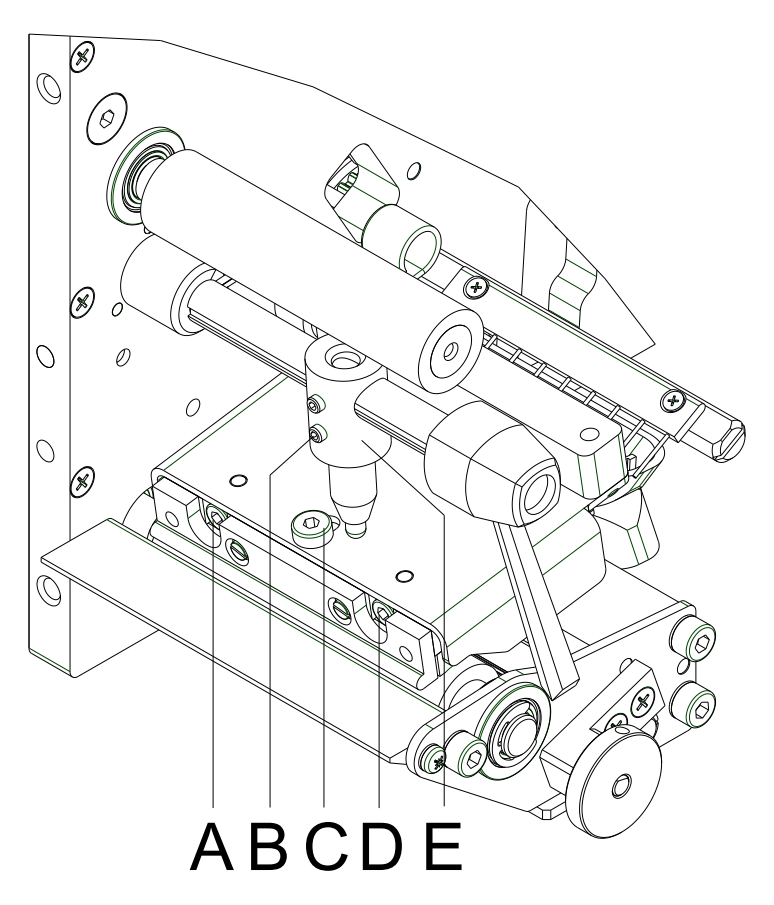

### **Abbildung 17**

- 1. Transferbandlauf prüfen. Das aufgewickelte Transferband sollte vom Teller des Aufwicklers den gleichen Abstand haben, wie die Vorratsrolle vom Teller des Abwicklers.
- 2. Wenn das Transferband nach außen oder nach innen läuft, die Schraube (A) oder (D) in kleinen Schritten im Uhrzeigersinn drehen.
- 3. Nach jedem Justageschritt warten, bis sich der Bandlauf stabilisiert hat.
- 4. Transferbandlauf auf Falten prüfen.

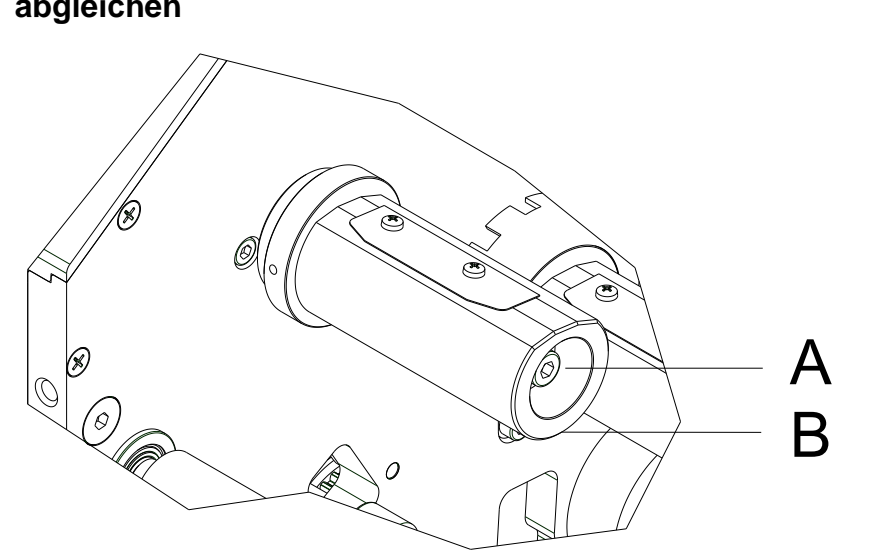

### **6.5 Transferbandauf-/Transferbandabwicklung abgleichen**

#### **Abbildung 18**

Aufgrund der vielen verfügbaren Transferbandvarianten hinsichtlich Rollenbreite, Rollenlänge und Qualitäten besteht die Notwendigkeit, die Transferbandspannung einstellen zu können.

Die Transferbandspannung ist so einzustellen, dass keine Faltenbildung im Farbband entsteht, dieses aber möglichst schlupffrei im gleichen Maße wie das Etikettenmaterial transportiert wird.

Eine zu hohe Farbbandspannung bewirkt zwar meist einen faltenfreien Lauf, die Folge können jedoch Schlieren auf dem Etikett oder sogar ein Bandabriss vor allem bei schmalen Rollen sein.

Ab Werk ist die Rollenspannung auf ein Transferband mit 110 mm Breite und Standardqualität eingestellt. Als Richtwerte für die Werkseinstellung kann folgendes angenommen werden:

#### **Transferband Abwicklung:**

Abstand Schraubenkopf  $(A)$  zur Rollenstirnseite  $(B) = 2$  mm

#### **Transferband Aufwicklung:**

Abstand Schraubenkopf (A) zur Rollenstirnseite (B) = 4 mm

Inbusschraube (A) anziehen = Erhöhung der Farbbandspannung

Inbusschraube (A) lösen = Minderung der Farbbandspannung

# **6.6 Ölen und Fetten**

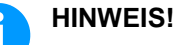

Beim Ölen und Fetten dürfen sich keine Schmierstoffe auf Lichtschranken, elektronischen Bauteilen und Leiterplatten, Druckkopf und Walzen ablagern.

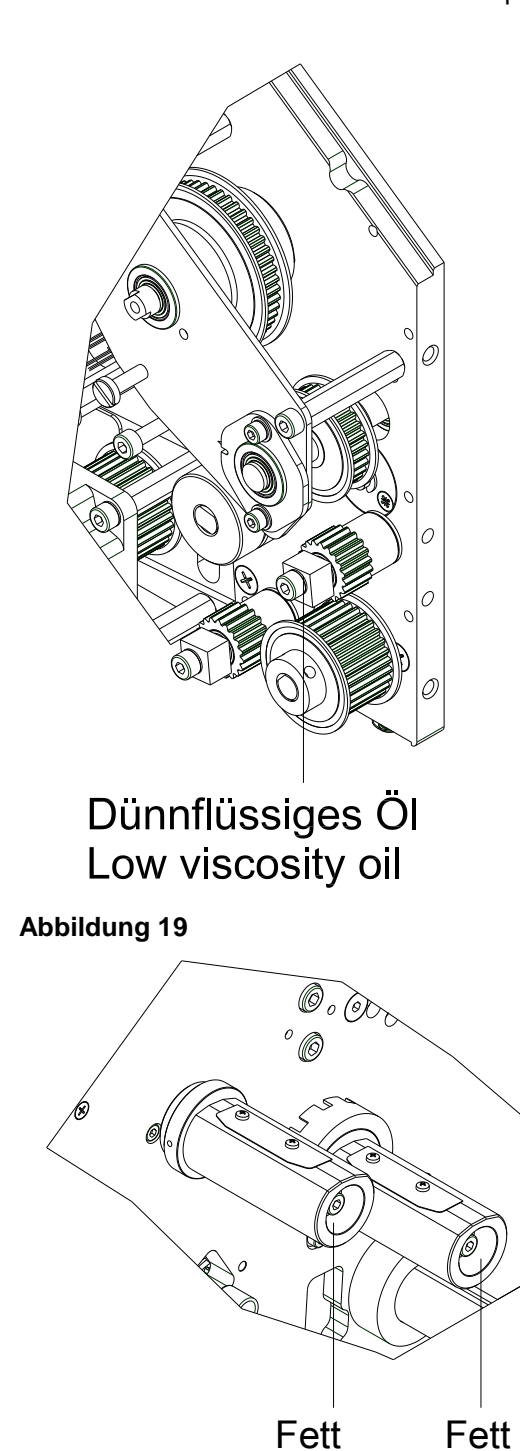

Falls sich Papierstaub oder sonstiger Schmutz festgesetzt hat, sind die Schmierstellen zunächst mit Waschbenzin zu säubern.

Bringen Sie ein bis zwei Mal im Jahr ein wenig Schmierstoff auf. Überschüssiger Schmierstoff kann sich auf benachbarten Bauteilen ungewollt ablagern und Funktionen stören.

Sollten einmal Bauteile mangels Schmierstoff eingelaufen sein, sind diese baldmöglichst zu tauschen, damit die Funktionen der Bauteile und des Drucksystems erhalten bleiben.

Zum Schmieren demontierte Baugruppen wieder in den korrekten Montagezustand bringen. Hierbei auf z.B. Riemenspannungen und Federkräfte achten.

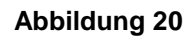

Grease Grease

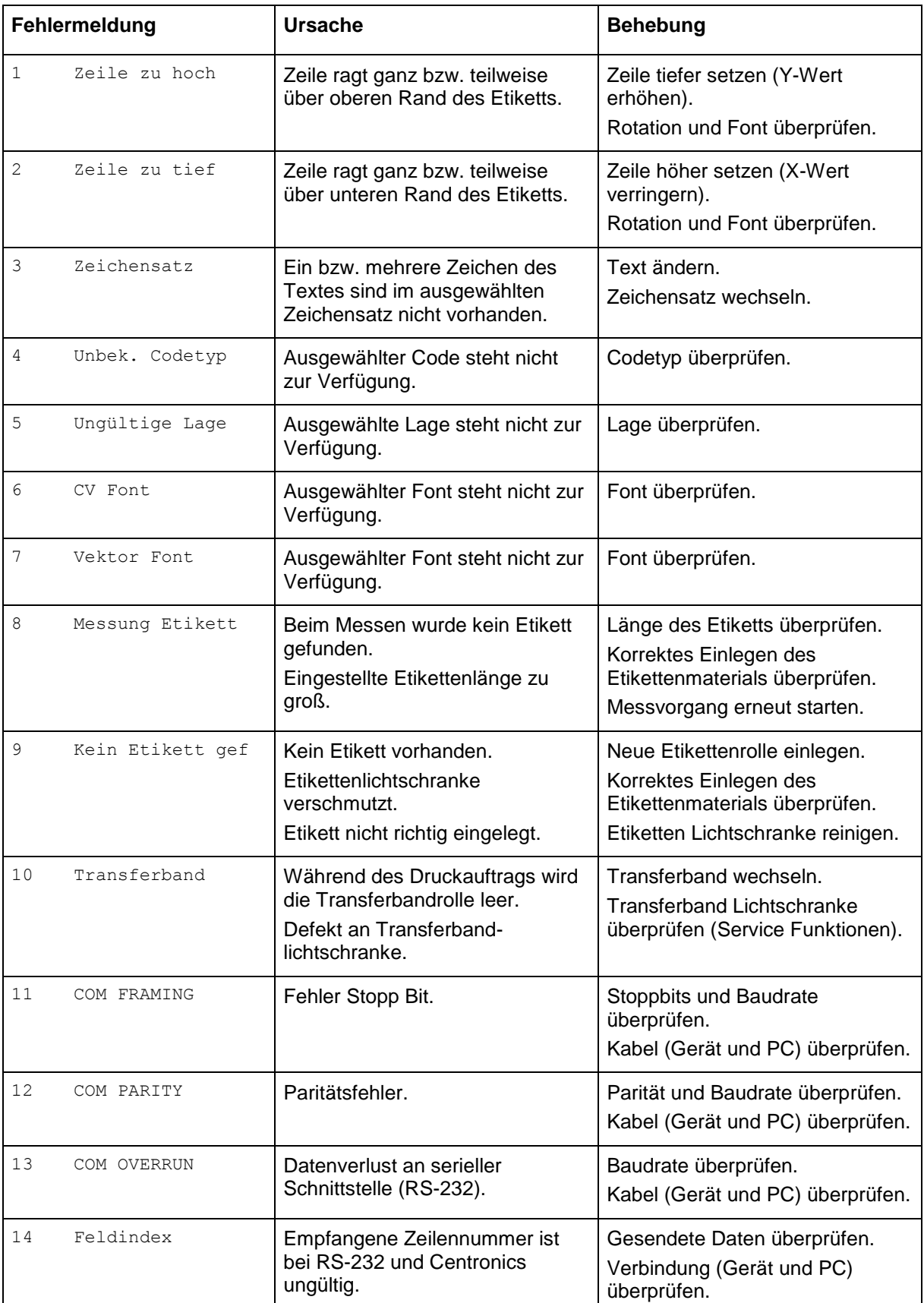

# **7 Fehlermeldungen und Fehlerbehebung**

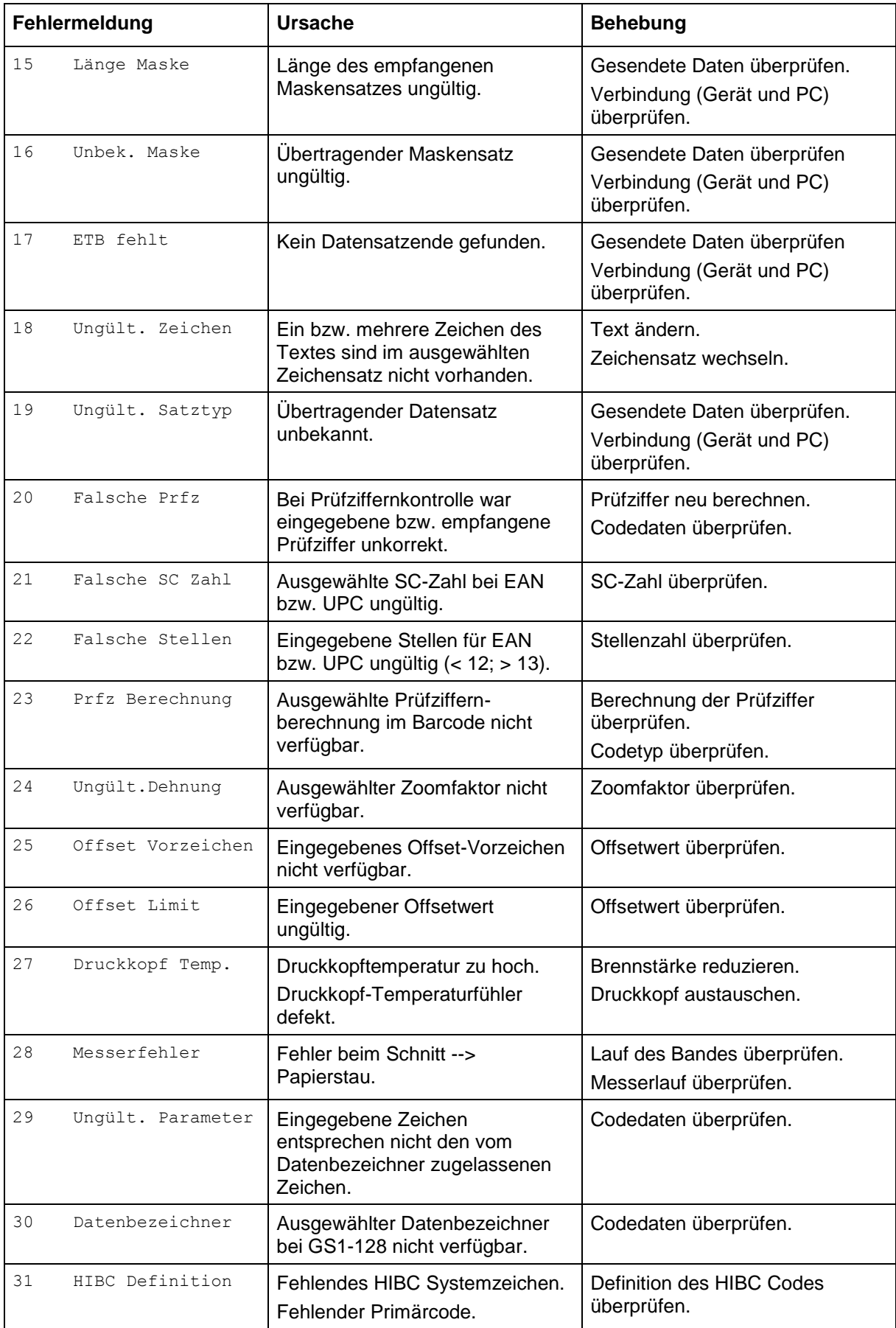

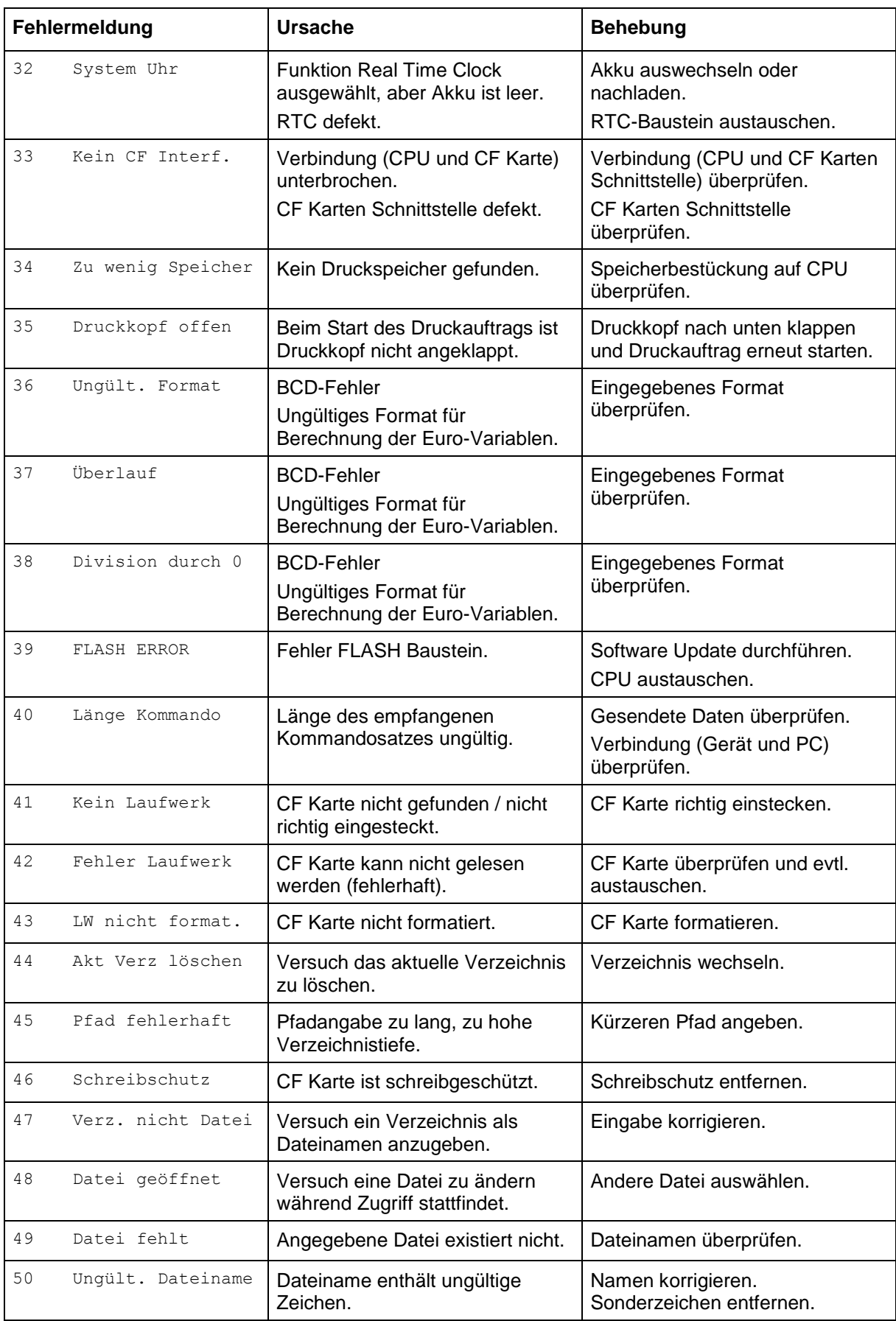

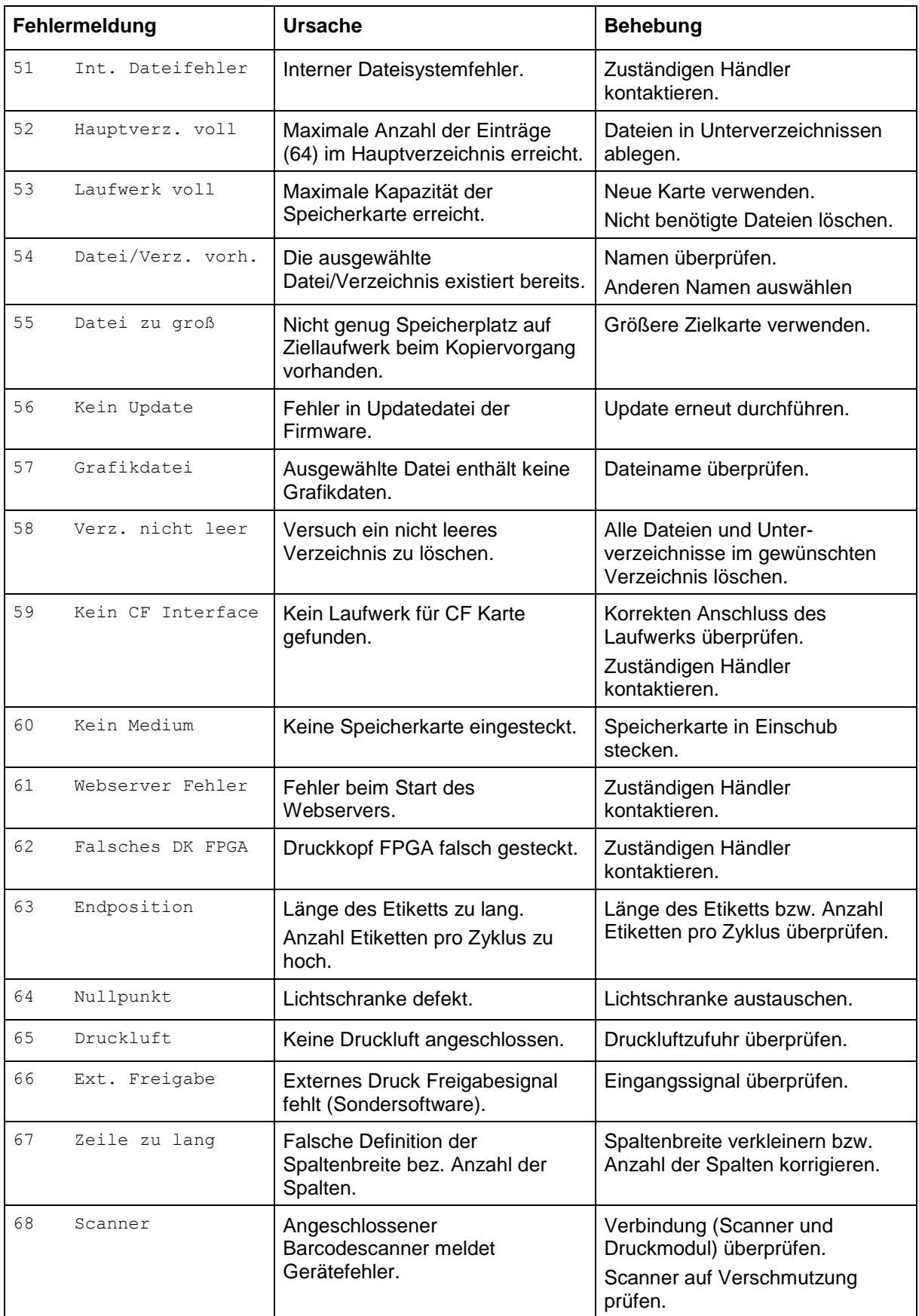

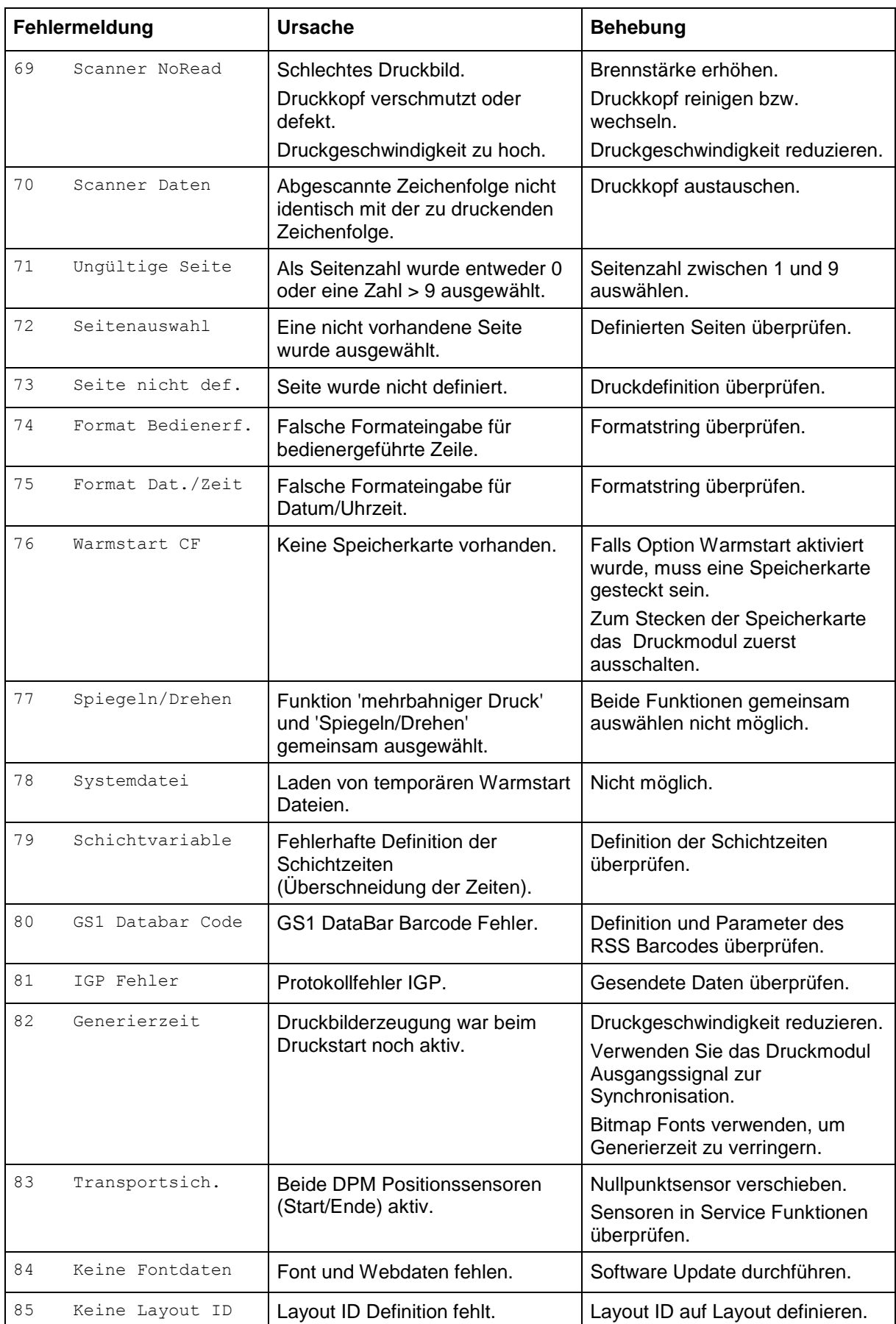

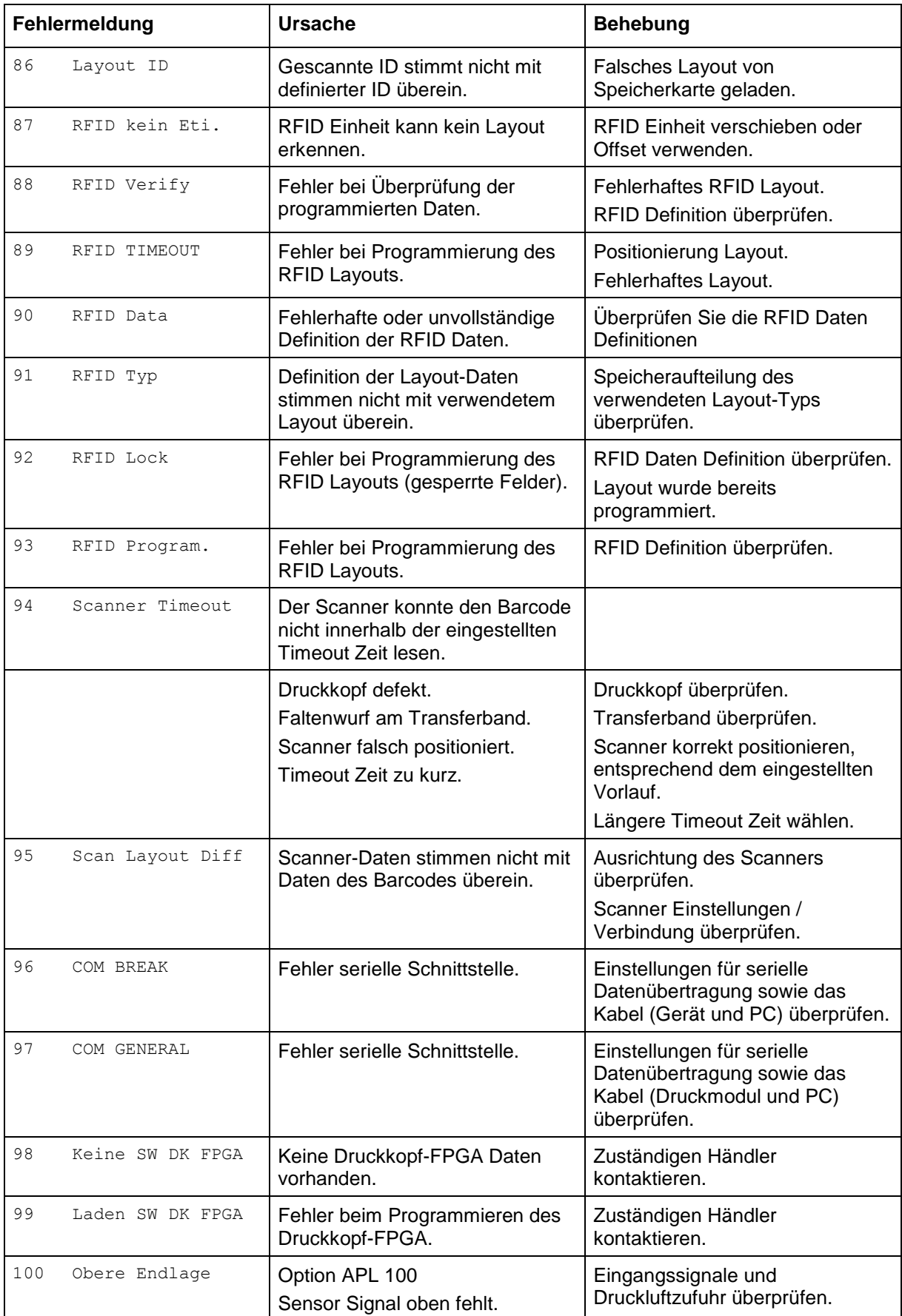

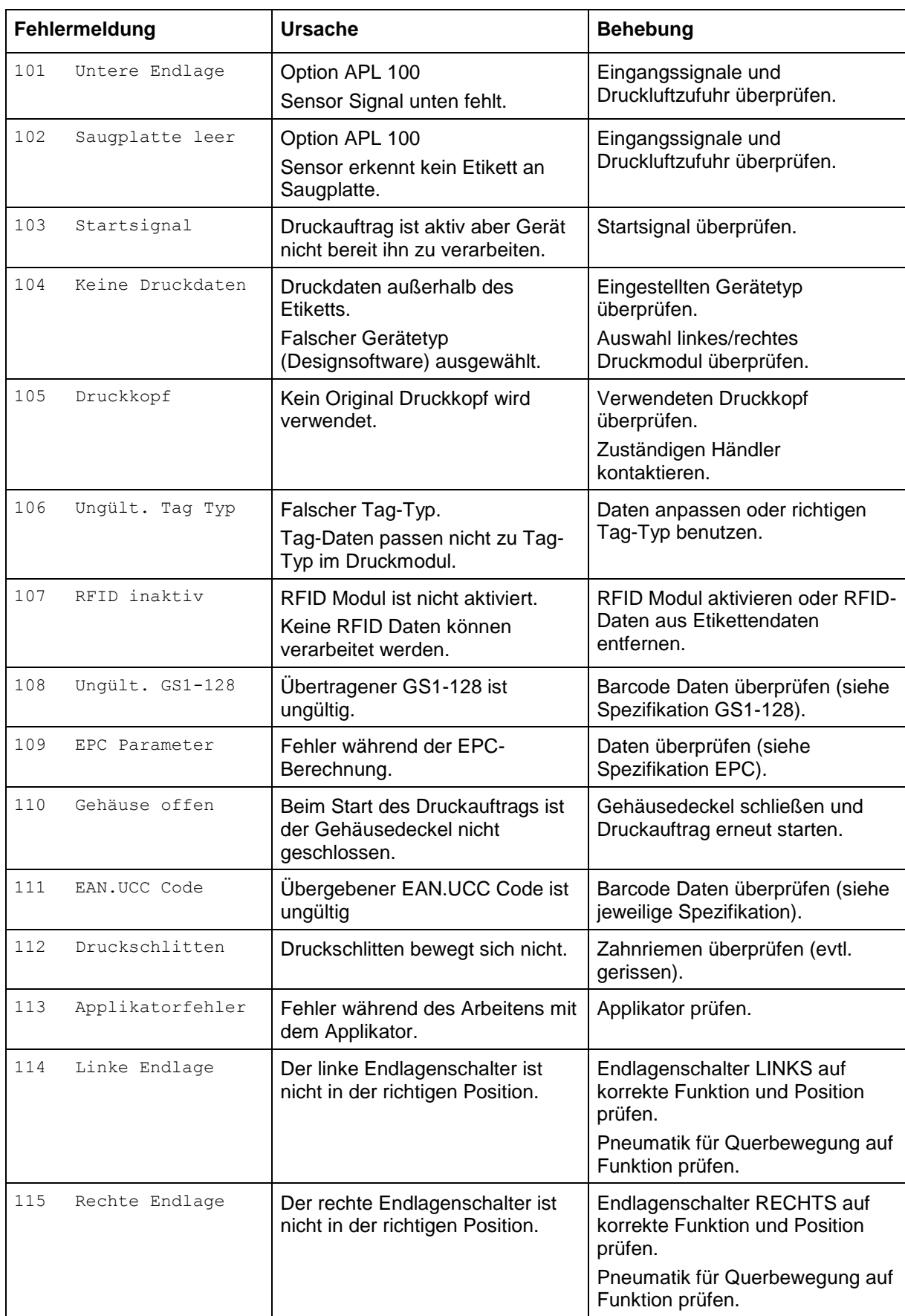

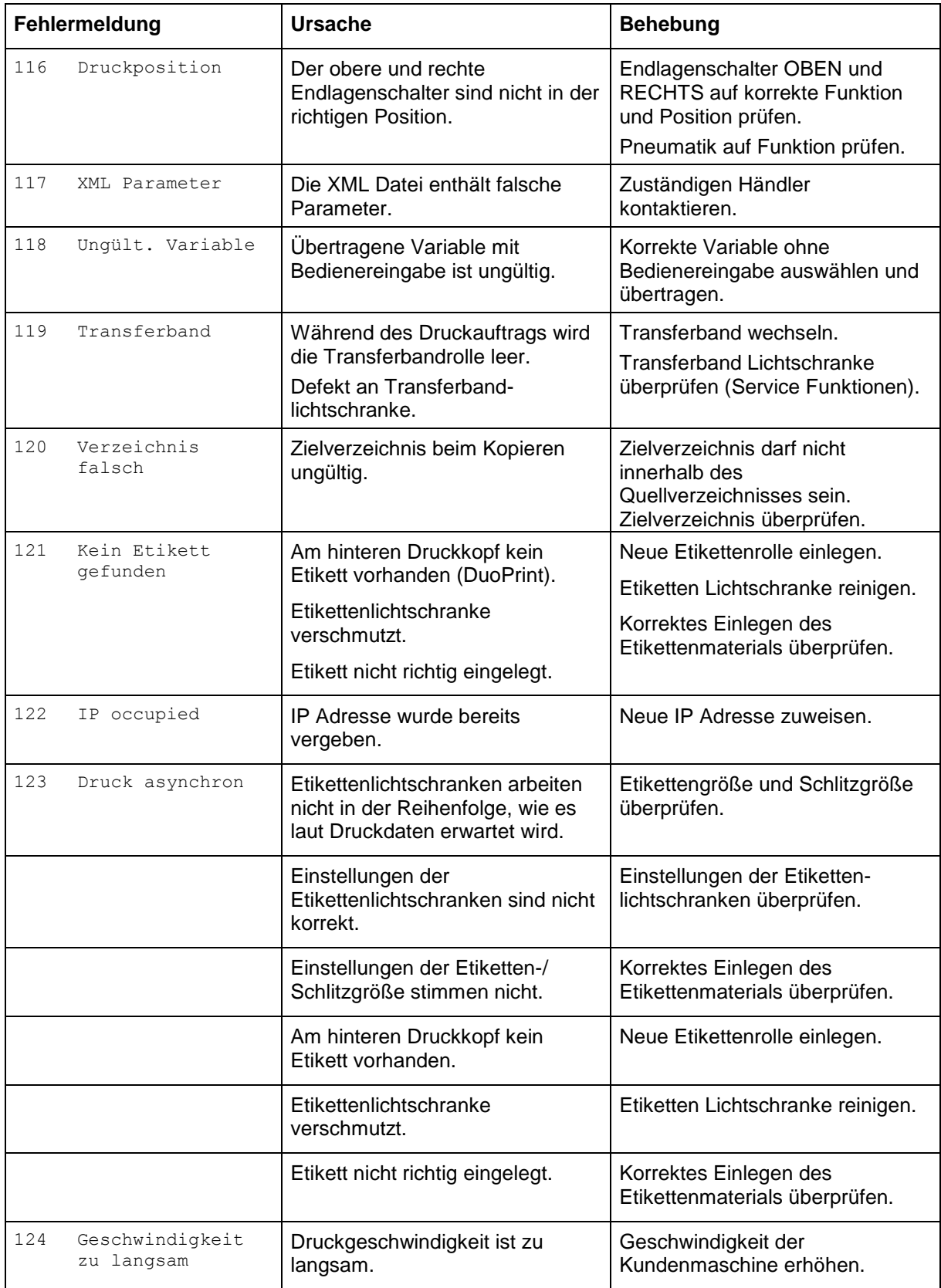

# **8 Steuereingänge und –ausgänge**

Über maximal 16 Steuer-Ein- und –Ausgänge, nachfolgend auch Ports genannt, können verschiedene Funktionen des Drucksystems ausgelöst und Betriebszustände angezeigt werden.

Die Ports werden über eine D-Sub-Buchse (26Pin HD) auf der Rückwand des Drucksystems zur Verfügung gestellt und sind über eine Optokoppler-Halbleiterstrecke galvanisch vom Potential Erde (PE) getrennt.

Jeder Port ist als Ein- und als Ausgang konfigurierbar. Diese Funktion ist in der Drucker-Software jedoch fest vorgegeben und kann durch den Anwender nicht verändert werden.

Veränderbar und über Menü einstellbar sind Entprellzeiten und ob High- oder Low- Aktiv.

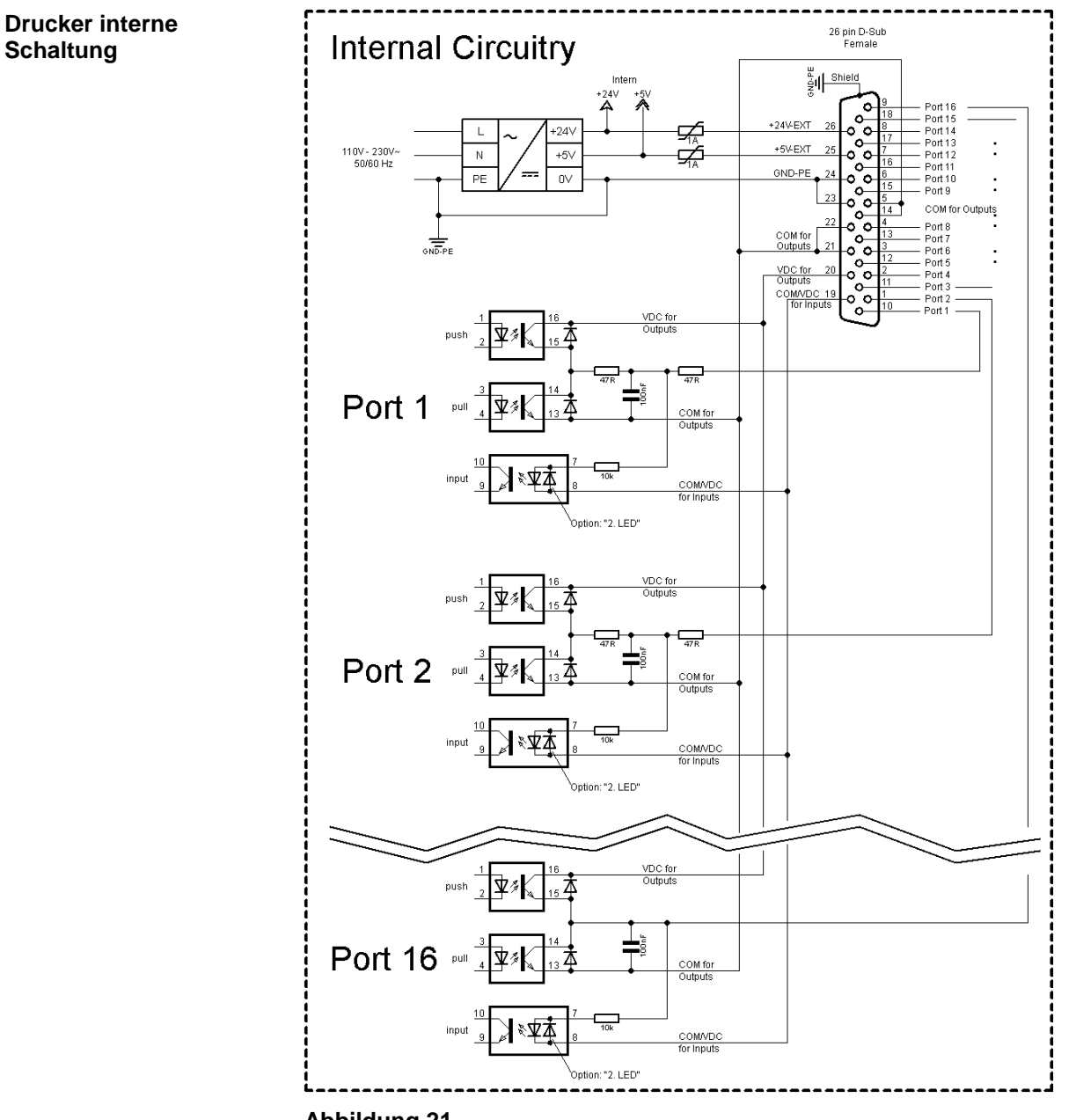

#### **Belegung der D-Sub Buchse**

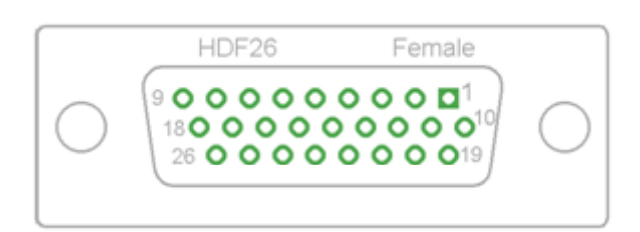

### **Abbildung 22**

Port 1 bis Port 16 = Belegung bei I/O Profile 'Std\_Label'

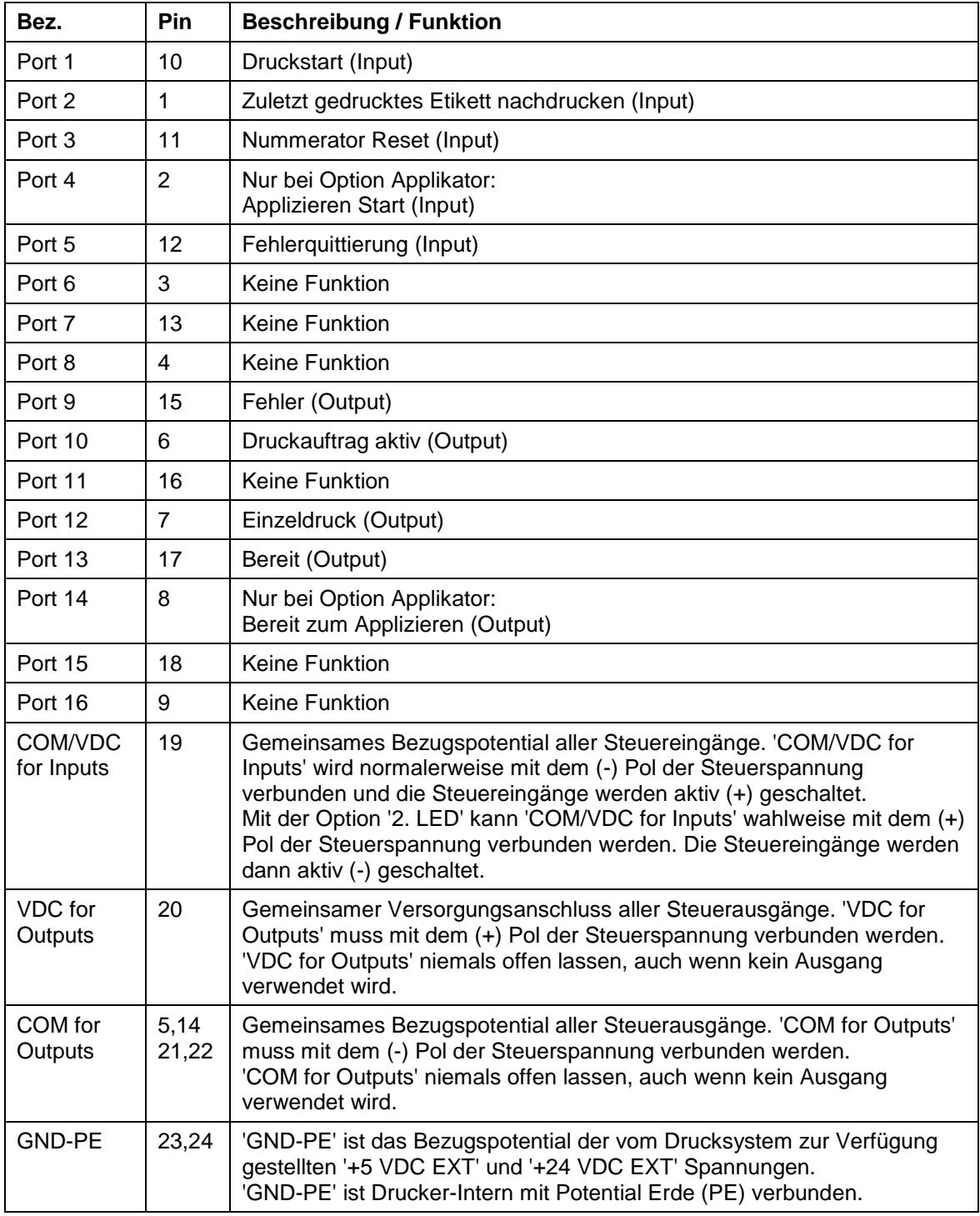

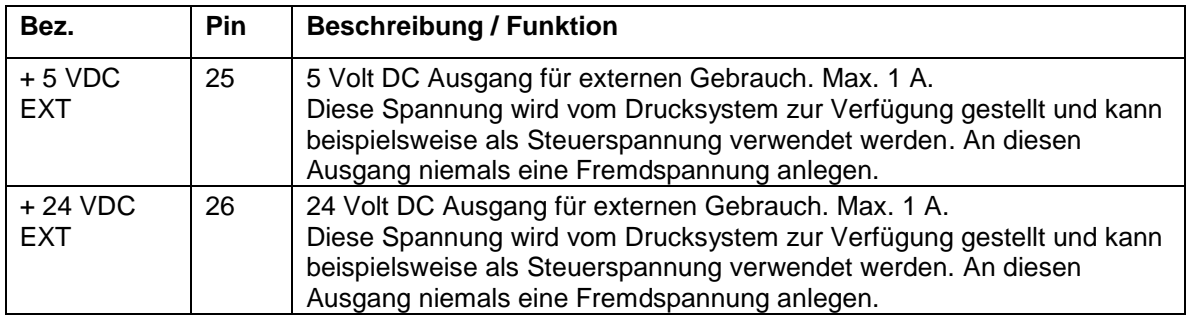

### **Technische Daten**

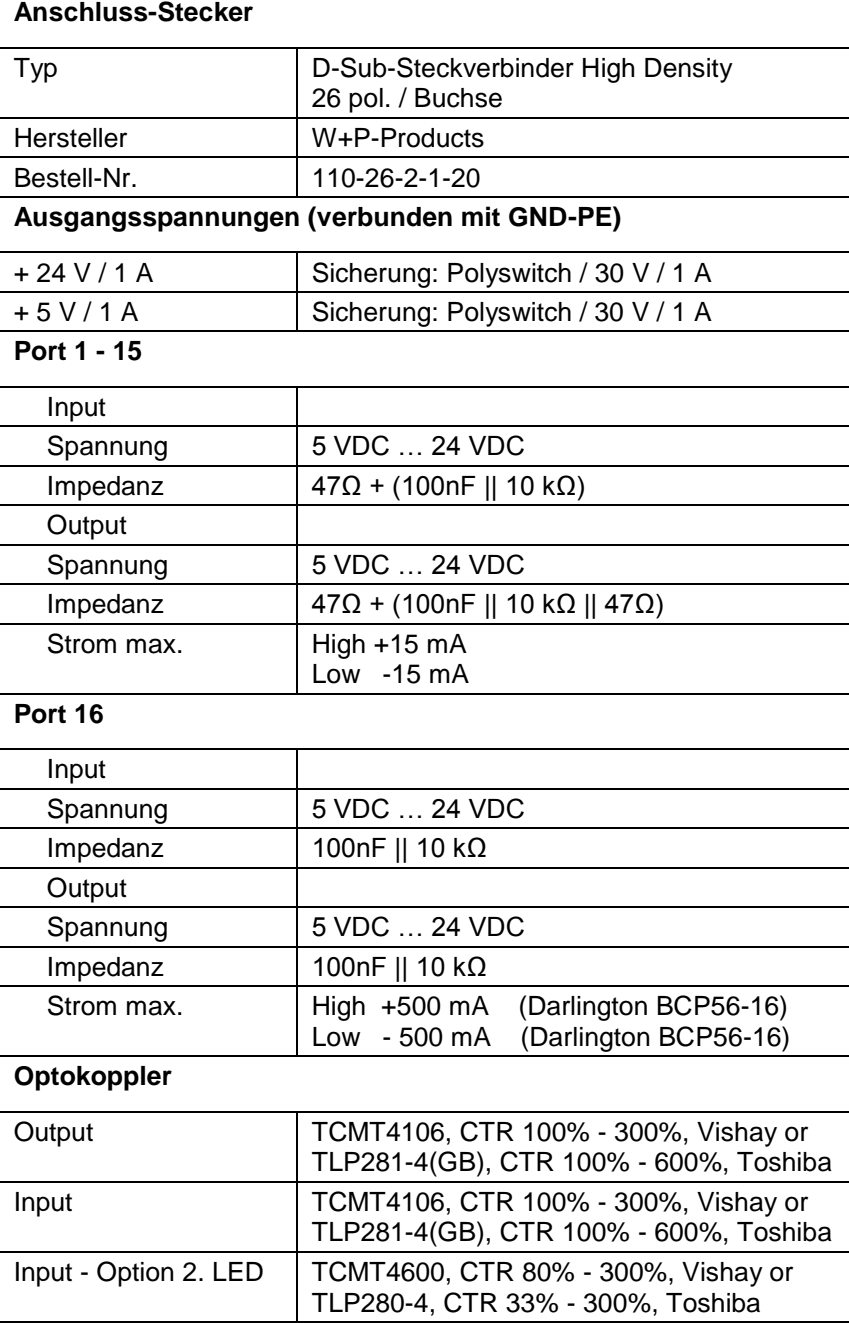

### **Beispiel 1**

Geräte-Anschluss an eine Maschine mit S7-300 SPS.

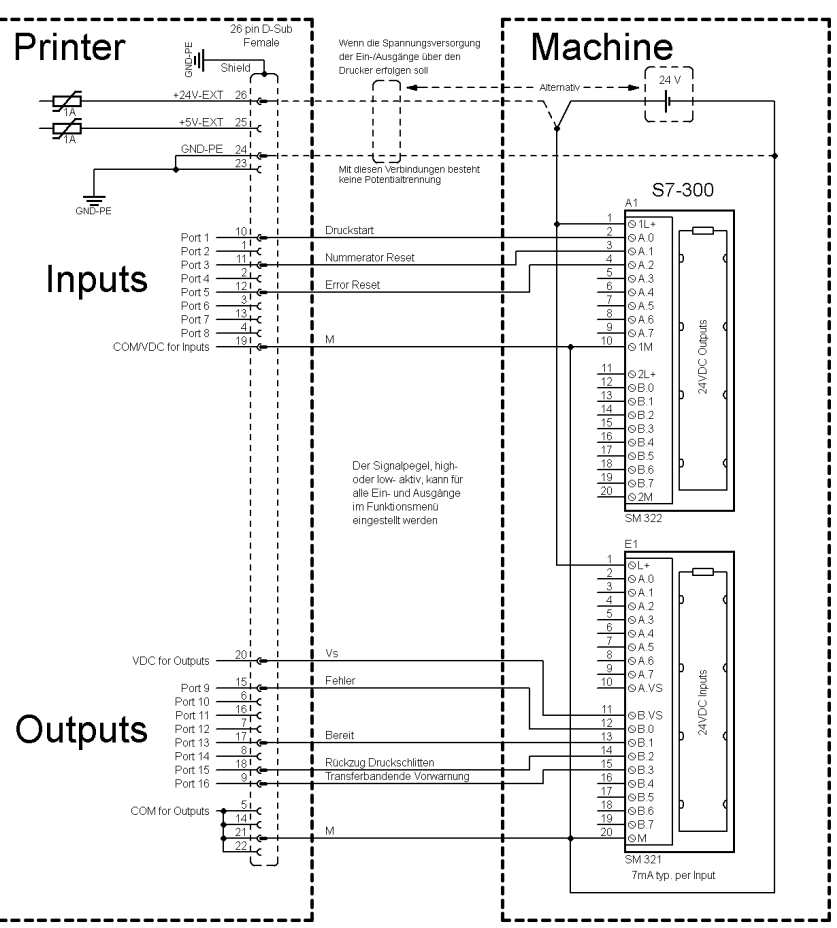

### **Abbildung 23**

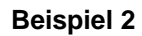

Geräte-Anschluss an ein Bedienpanel.

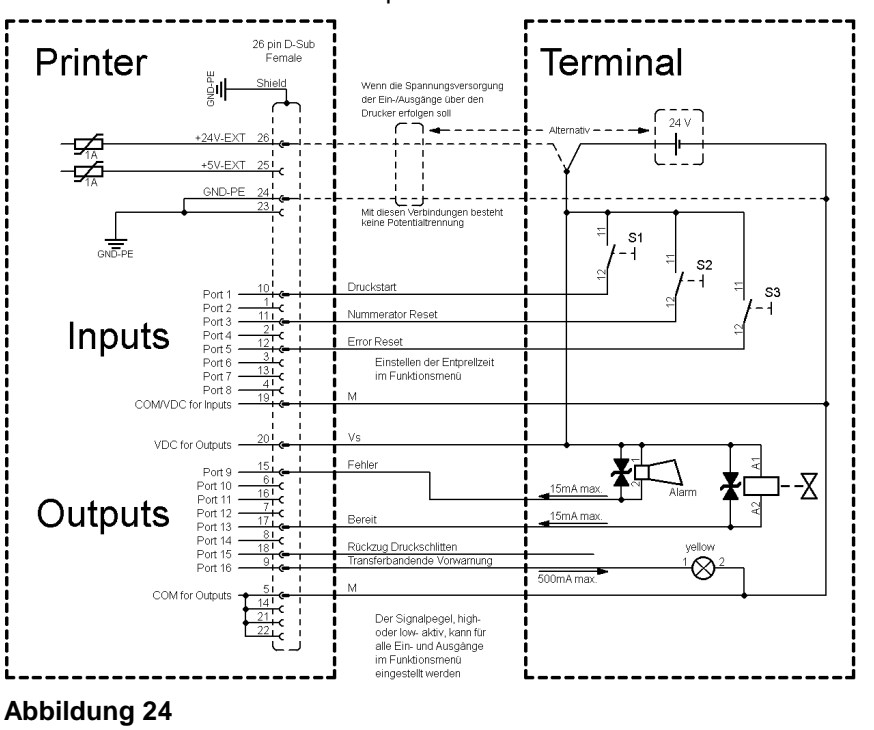

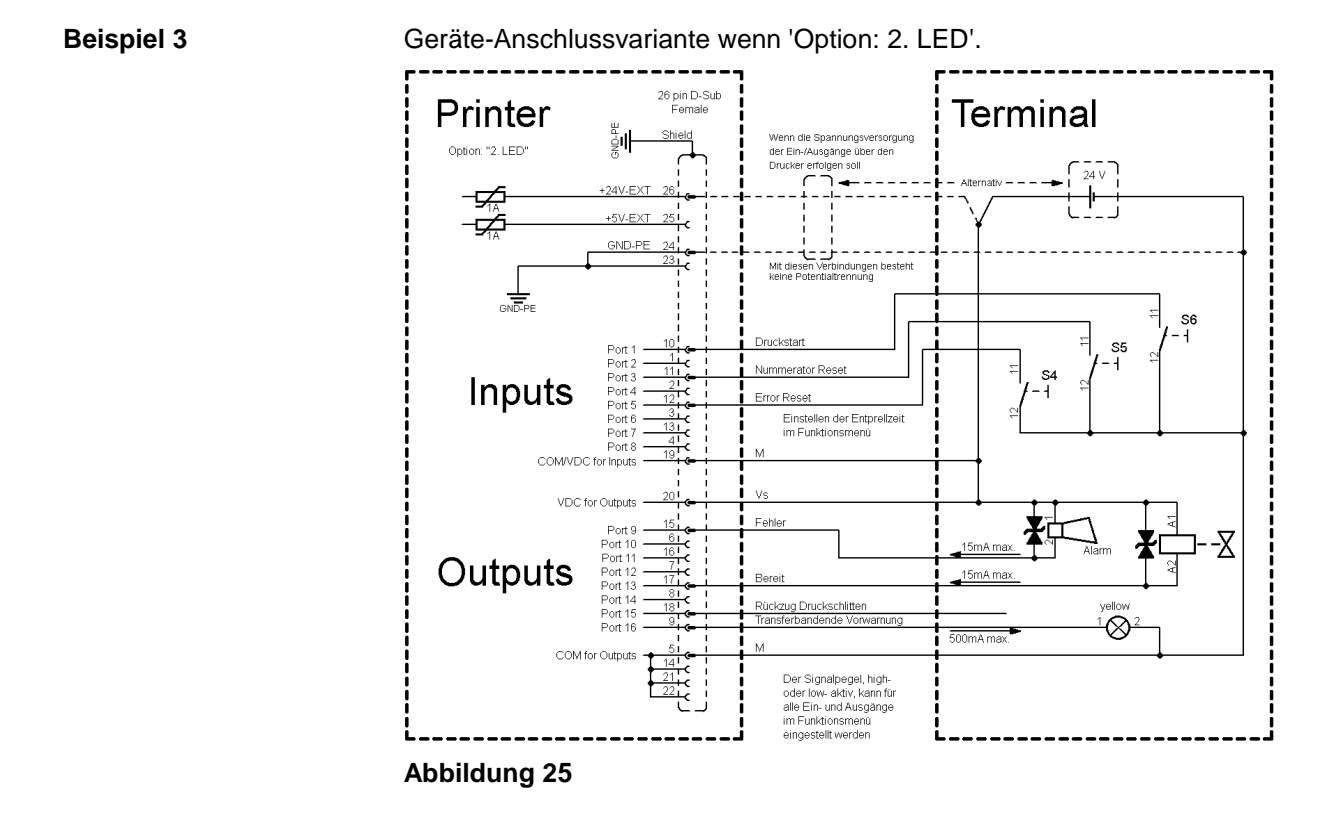

#### **Vorsichtsmaßnahmen**

Beim Anschluss eines Reed-Kontaktes an einen Steuereingang muss der Kontakt eine Schaltleistung von min. 1 A aufweisen um das Verkleben des Kontaktes durch den Einschaltstromstoß zu verhindern. Alternativ kann ein passender Widerstand in Reihe geschaltet werden.

Wird eine der Drucker-interne Spannungen, '+5 VDC EXT' oder '+24 VDC EXT', verwendet, sollte zum Schutz der Druckerelektronik zusätzlich eine externe Sicherung eingebaut werden. Bsp. 0,5 AF.

Bei einer induktiven Last muss zur Ableitung der Induktionsenergie beispielsweise eine antiparallel geschaltete Diode eingesetzt werden.

Um den Einfluss von Leckage-Strömen bei Steuerausgängen zu minimieren, muss je nachdem was angeschlossen ist, ein Widerstand parallel zur Last eingebaut werden.

Um Beschädigungen am Drucksystem zu vermeiden, dürfen die max. Ausgangsströme nicht überschritten, oder Ausgänge kurzgeschlossen werden.

# <span id="page-50-0"></span>**9 Anschlusspläne**

# **9.1 Verdrahtungsplan**

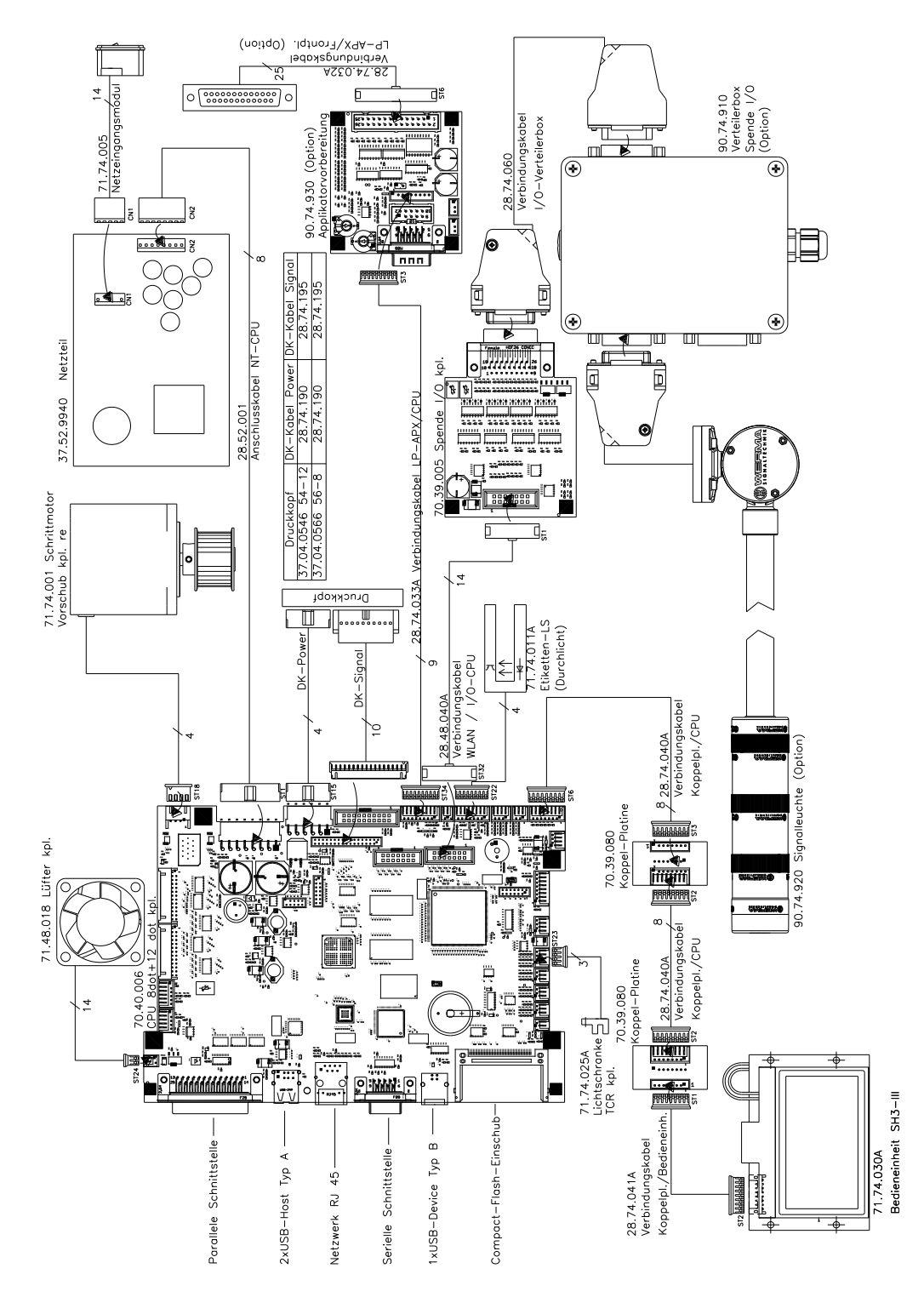

**Abbildung 26**

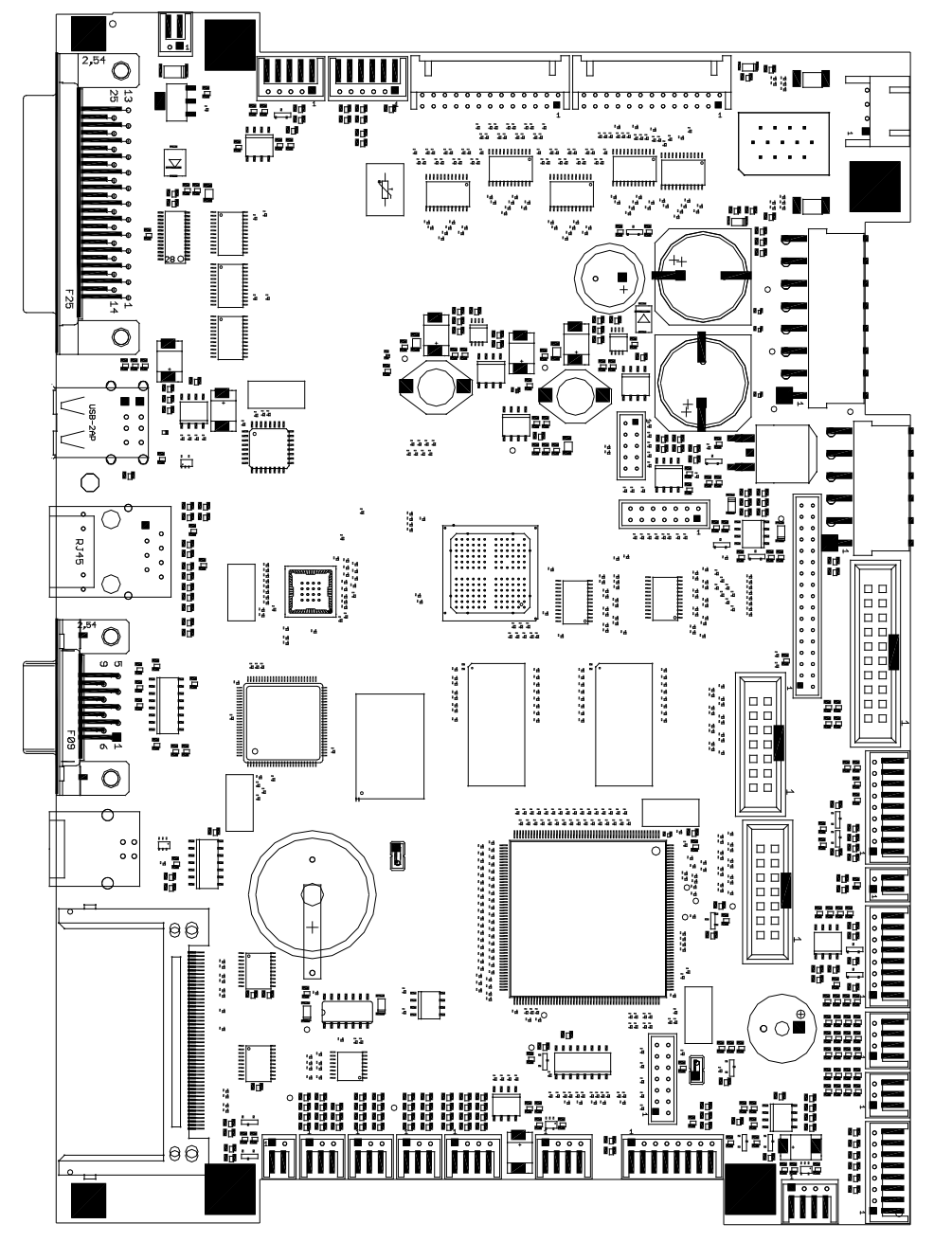

# **9.2 CPU Bestückungsplan**

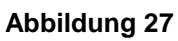

**Brückenplan**

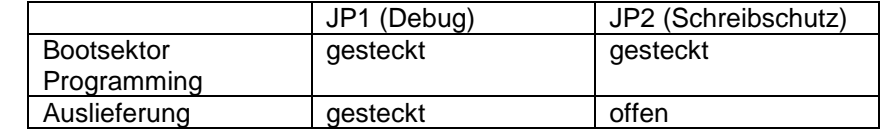

# 10 Index

# $\overline{\mathsf{A}}$

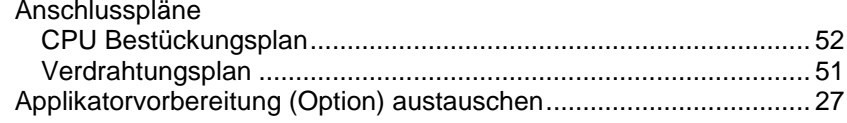

# $\overline{\mathbf{B}}$

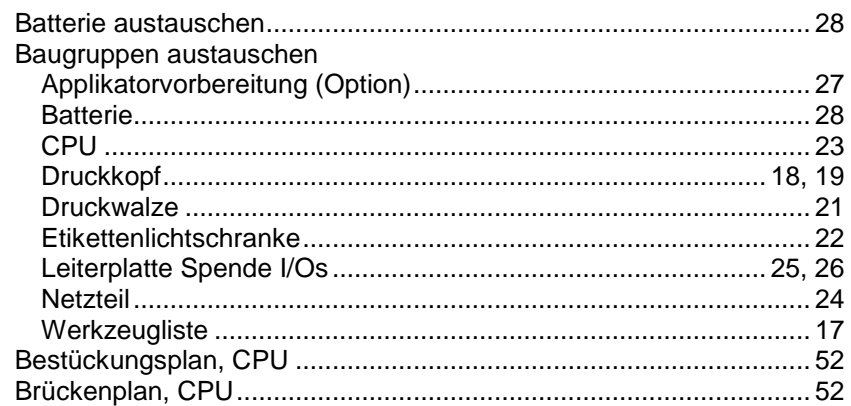

# $\mathbf{C}$

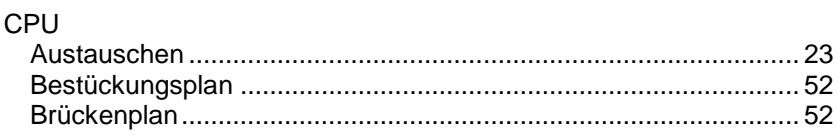

# D

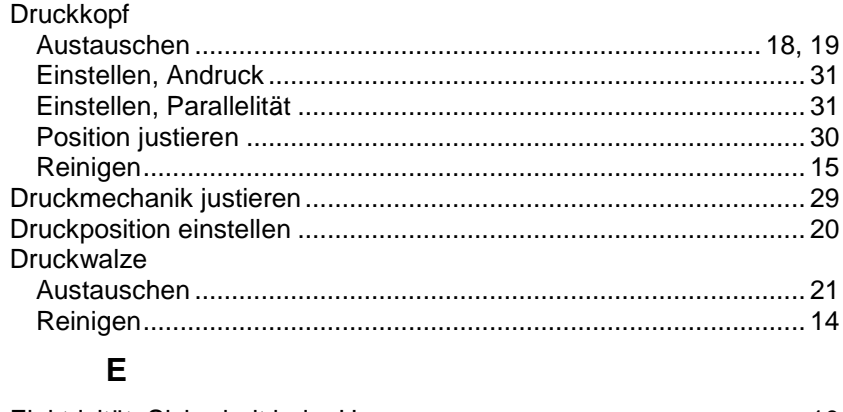

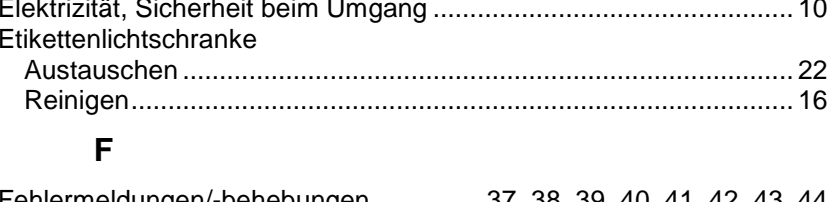

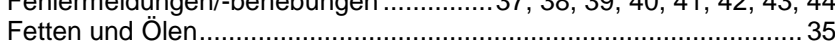

# $\overline{\mathsf{H}}$

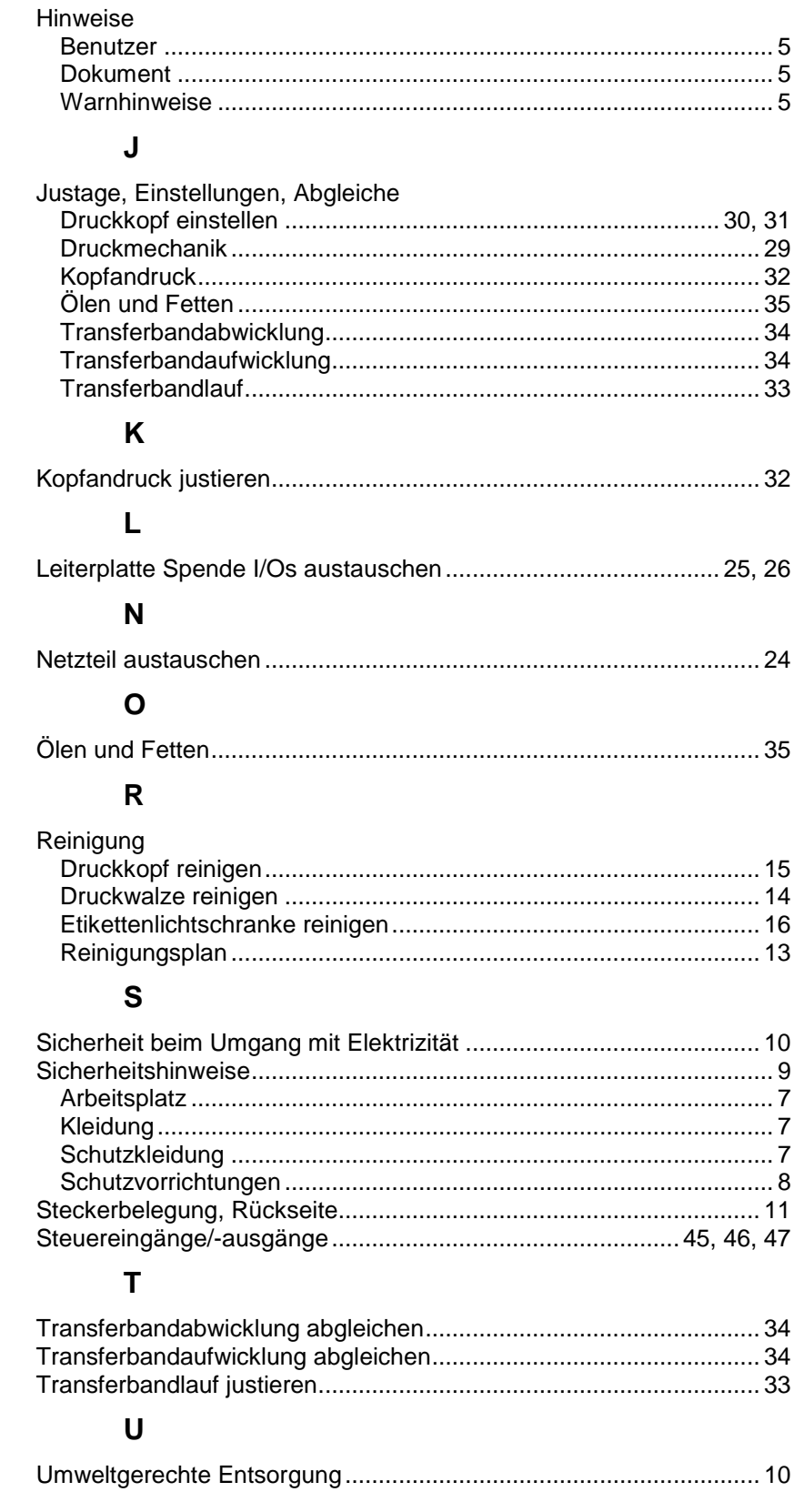

### $\mathsf{V}$

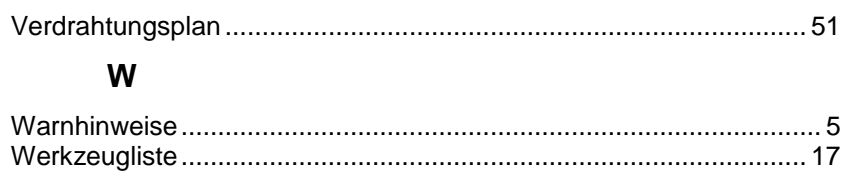

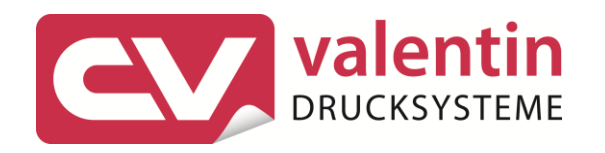

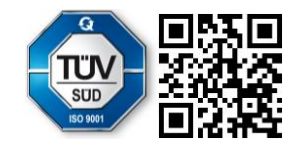

Carl Valentin GmbH Neckarstraße 78 - 86 u. 94.78056 Villingen-Schwenningen Phone +49 (0)7720 9712-0. Fax +49 (0)7720 9712-9901 info@carl-valentin.de.www.carl-valentin.de